# Vostro™ | A840/A860

الدليل المرجعي السريع

وإرشادات الإعداد

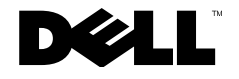

### الملاحظات والاشعار ات والتنبيهات

مستعمر.<br>المستخدم المستقام المستخدم الله المعلومات الهامة التي تساعدك في الحصول على أقصى استفادة من جهاز الكعبيوتر لديك.

### اشعار منتج Macrovision

يتضمن هذا المنتج تقنية حماية حقوق الطبع والنشر المحمية بمقتضى حق المطالبة بموجب بعض براءات الاختراع الأمريكية وحقوق الفكرية الأخرى التي تملكها شركة Macrovision Corporation ومالكي الحقوق الأخرين ويحذر استخدام تقنية حماية حقوق الطبع والنشر هذه إلا بموجب تصريح من شركة Macrovision Corporation، كما أنها مصممة خصيصا للاستخدام المنزلي واستخدامات العرض المحدود الأخرى ما لم تصرح شركة Macrovision Corporation بغير ذلك. يحظر اجراء الهندسة العكسية أو التفكيك.

المطومات الواردة في هذه الوثيقة عرضة للتغيير دون إشعار.<br>.2008 Dell Inc © جميع الحقوق محفوظة.

يُمنع منعًا بانًا إجراء أي نسخ لهذه المواد بأي شكل من الأشكال بدون إذن كتابي من شركة .Dell Inc.

العلامات التجارية المستخدمة في هذا النص: كل من Dell و DellConnect و Wi-Fi Catche و على علامات تجارية لشركة ، Dell Inc؛ وتعتبر Bluetooth و Dell المحامات الجارية لشركة ، Dell Inc؛ وتعتبر Bluetooth علامة تجارية مسجلة معلوكة لشّركة .Bluetooth SIG, Inc وتقوم شركة Dell باستخدامها بعوجب ترخيص؛ Intel بو Celeron و Celeron علامات تجارية مسجلة لشركة Intel Corporation في الولايات المتحدة والدول الأخرى؛ وتعتبر Windows Vista، وWindows Vista وشعار زر start (ابدأ) في نظام التشغيل Windows Vista وص اما علامات تجار بة أو علامات تجار بة مسطة لشر كة Microsoft Corporation في الولايات المتحدة و/أو الدول الأخر ي

قد يتم استخدام علامات تجارية وأسماء تجارية أخرى في هذا المستند للإشارة إلى الكيانات المالكة الماسمات الشركة .Dell Inc أي سعى من جانبها لامتلاك علامات تجارية أو أسماء تحارية بخلاف الخاصة بها.

موديلات PP37L وPP38L

مراجعة A02 رقم الجزء G516H أغسطس 2008

# المحتويات

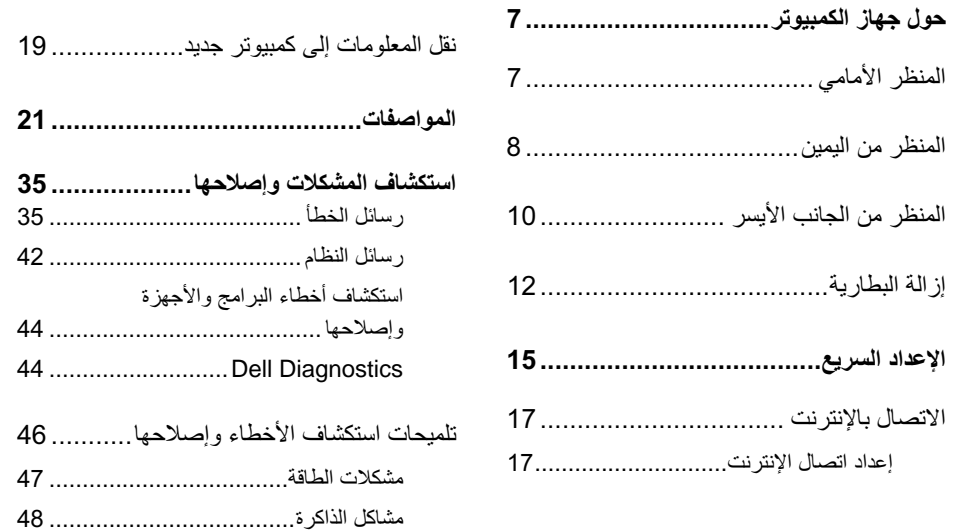

المحتويات

 $\mathbf{3}$ 

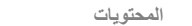

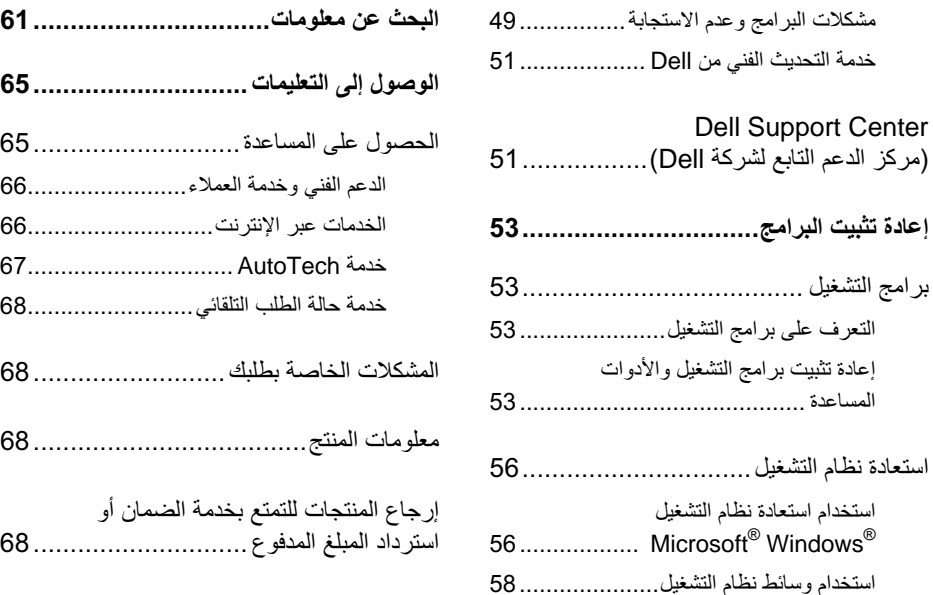

المحتويات

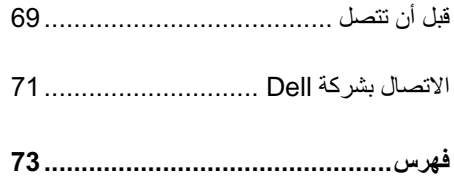

المحتويات

# المنظر الأمامي

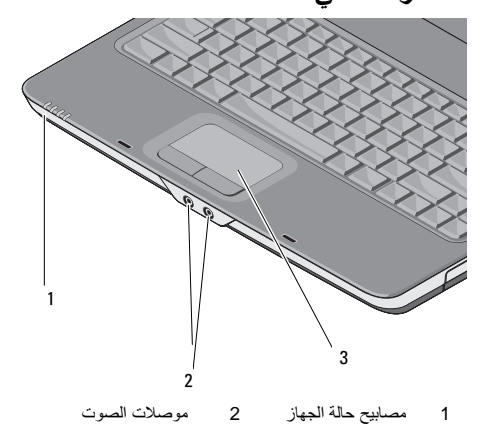

### 

### مصابيح حالة الجهاز

<span id="page-6-0"></span>تشير المصابيح الموجودة على مسند راحة اليد في مقدمة الكمبيوتر إلى التالي:

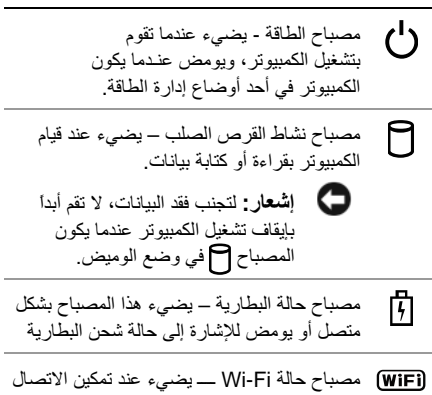

اللاسلكي.

### موصلات الصوت

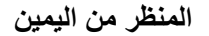

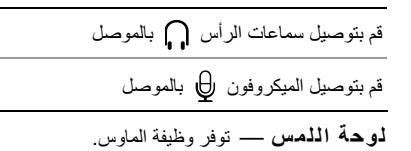

<span id="page-7-0"></span>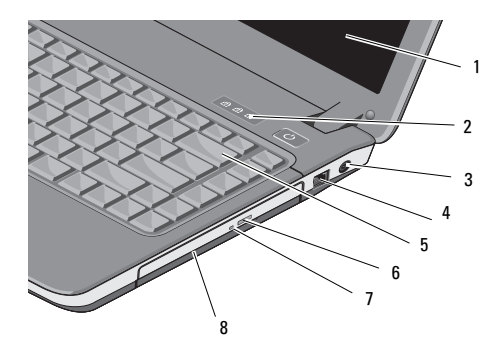

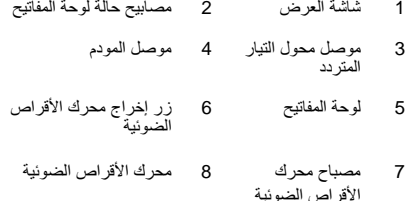

**شاشة الـعرض ــــــــ** للمزيد من المعلومات حول شاشة الـعرض، انظر دليل Dell Technology.

مصابيح حالة لوحة المفاتيح —

تشير المصابيح الموجودة أعلى لوحة المفاتيح إلى التالي:

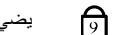

पि

يضيء عند تمكين عمل لوحة المفاتيح الرقمية.

يضبيء عند تمكين عمل وظيفة كتابة الأحر ف त्नि اللاتبنية الكبير ة.

يضيء عند تمكين عمل وظيفة إيقاف التمرير

**موصل محول التيار المتردد ــــ** توصيل محول التيار المتردد بالكمبيو تر . يعمل محول التيار المتر دد على تحويل طاقة التيار المتر دد إلى تيار مستمر ، و هو ما يلز م لتشغيل الكمبيوتر . يمكنك توصيل محول التيار المتردد بالكمبيوتر سواءً كان قيد التشغيل أو ايقاف التشغيل.

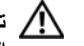

الكهربي في مختلف أنحاء العالم. إلا أن موصلات الطاقة ومشتر كات الكهرباء تختلف بين بلد وآخر \_ لذلك، فاستخدام كابل غير متوافق أو توصيل الكابل بشريحة طاقة أو مأخذ تيار كهربي بصورة غير ملائمة قد يؤدي إلى اندلاع حريق أو تلف الأجهز ة.

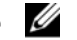

**ملاحظة:** قم بتوصيل كابل الطاقة والمحول بإحكام وتأكد من إضاءة المصباح.

### موصل المودم (RJ-11)

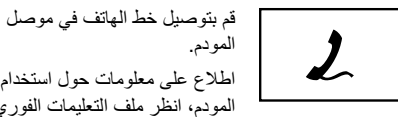

المودم. اطلاع على معلومات حول استخدام المودم، انظر ملف التعليمات الفور ي للمودم المزوَّد مع الكمبيوتر ِ

**لوحة المفاتيح —** للمزيد من المعلومات حول لوحة المفاتيح، انظر دليل Dell Technology.

**محرك الأقراص الضوئية —** للمزيد من المعلومات حول محر ك الأقراص الضوئية، انظر *دليل Dell Technology*.

### المنظر من الجانب الأيسر

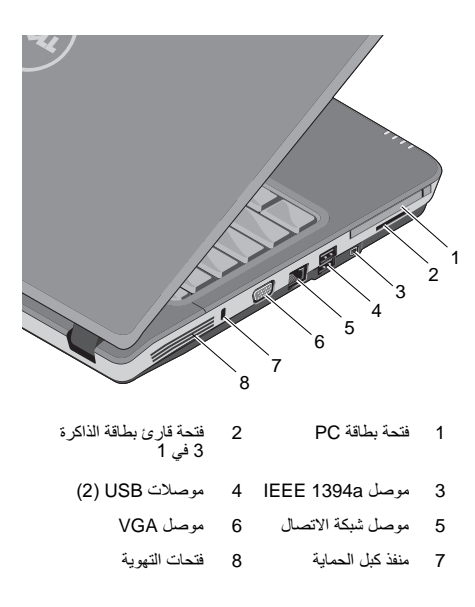

<span id="page-9-0"></span>فتحة بطاقة PC — تدعم بطاقة PC واحدة، مثل مودم أو محول شبكة .يأتي الكمبيوتر بشريحة بلاستيكية فارغة مركبة في الفتحة لمنع دخولَ أية مواد غريبة إلى داخل الكمبيوتر\_عندما تكون البطاقة غير مركبة.

لعرض ومشاركة الصور الفوتوغرافية الرقمية والموسيقى ومقاطع الفيديو والمستندات المخزنة على بطاقات الذاكرة الرقمية التالية: ﴿

- · بطاقة الذاكرة الرقمية الأمنة (SD)
- · البطاقة الرقمية الأمنة عالية السعة (SDHC)
	- · بطاقة الوسائط المتعددة (MMC)

موصل IEEE 1394A ـــــــ توصيل الأجهزة التي تدعم معدلات النقل عالية السرعة IEEE 1394A، مثل بعض كامير ات الفيديو الرقمية.

#### موصلات USB

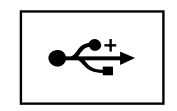

تقو ۾ ٻٽو صيل اُجهز ۃ USB، مثل الماوس أو لوحة المفاتيح أو الطابعة، و هكذا.

### موصل الشبكة (RJ-45)

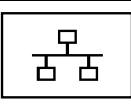

يعمل على توصيل الكمبيوتر بشبكة اتصال. يشير المصباحان الموجودان بجوار الموصل إلى حالة اتصالات الشبكة السلكية ونشاطها

راجع دليل مستخدم الجهاز الوارد مع الكمبيوتر، للحصول على معلومات حول استخدام محول الشبكة.

موصل VGA

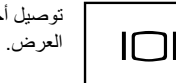

توصيل أجهز ة الفيديو ، مثل شاشة

الأجهزة المتاحة في السوق بجهاز الكمبيوتر.

**فتحات التهوية —** يستخدم الكمبيوتر مروحة داخلية لتوليد تيار من الهواء المتدفق من خلال فتحات التهوية، وهو ما يقى الكمبيوتر من التعرض للحرارة الزائدة. تبدأ المروحة في التشغيل تلقائياً عند ارتفاع درجة حرارة الكمبيوتر

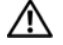

ترك الأتربة تتراكم فيها. لا تضع كمبيوتر ™Dell™ أثناء تشغيله في بينة ينخفض فيها سريان الهواء، مثل الحقائب المغلقة. الحد من سريان الـهواء بمكنه أن بتلف الكمبيوتر أو يسبب نشوب حريق. يقوم الكمبيوتر بتشغيل المروحة حينما يصبح الكمبيوتر ساخناً. الضوضاء الصادرة عن المروحة عادية ولا تشير إلى وجود مشكلة في المروحة أو في الكمبيوتر.

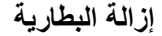

معلومات الأمان الواردة مع جهاز الكمبيوتر. لمزيد من المعلومات حول أفضل ممار سات الأمان، انظر صفحة التوافق مع اللوائح على .www.dell.com/regulatory\_compliance

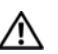

\!\ لتنبيه: يزيد استخدام البطاريات غير المتوافقة من خطورة نشوب حريق أو وقوع انفجار. استبدل البطارية فقط ببطارية متوافقة تم شراوَها من Dell. تم تصميم البطارية لتعمل مع كمبيوتر ™Dell. لا تستخدم بطارية من أجهزة كمبيوتر أخرى مع جهاز الكمبيوتر الخاص بك

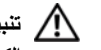

<span id="page-11-0"></span>\!/ تنبيه: قبل إزالة أو استبدال البطارية، قم بإيقاف تشغيل الكمبيوتر ، وفصل محول التيار المتردد من المأخذ الكهرباني ومن الكمبيوتر ، وقم بفصل المودم من موصل الحائط ومن الكمبيوتر ، ثم قم باز الة أية كابلات خارجية أخرى من الكمبيوتر

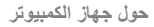

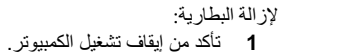

2 \_ قم بسحب مفتاحي التحرير الموجودين على الجانب السفلي من الكمبيوتر ، ثمَّ قم بإخراج البطارية من الحاوية.

لإعادة تركيب البطارية، قم بإدخال البطارية في الحاوية حتى تستقر في موضعها.

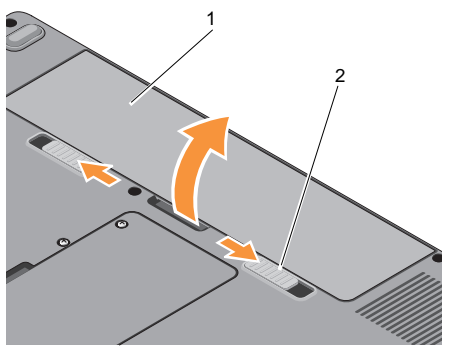

1 البطارية مفاتيح تحرير البطارية (2)

### الإعداد السريع

معلومات الأمان الواردة مع جهاز الكمبيوتر. لمزيد من المعلومات حول أفضل ممارسات الأمان، انظر صفحة التوافق مع اللوائح على .www.dell.com/regulatory\_compliance

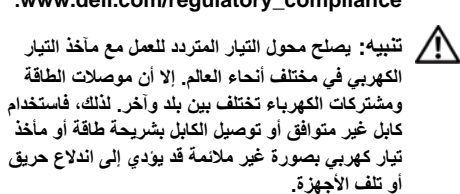

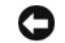

<span id="page-14-0"></span>هس الله عنه الله عنه عنه عنه عنها الله عنها الله عنها الله عنها الله عنها الله عنها الله عنها الله ع<br>الله عنه الله عنه الله عنها الله عنها الله عنها الله عنها الله عنها الله عنها الله عنها الله عنها الله عنها ال الكمبيو تر ، أمسك الموصل، وليس الكابل نفسه، ثم اسحب بإحكام ولكن بر فق لتفادي إتلاف الكابل. عندما تقوم بلف كابل محول التيار المتر دد، تأكد من أنك تتبع الاتجاه الموجود به الموصل على محول النيار المنز دد لتفادي إتلاف الكابل.

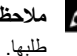

محمد المسلم عنه الله عنه الله عنه السلم عنه الله عنه الله عنه عنه عنه الله عنه الله عنه الله عنه ال

1 قم بتوصيل محول التيار المتردد في موصل محول التيار<br>المتردد على الكمبيوتر وبمأخذ التيار الكهرباني .

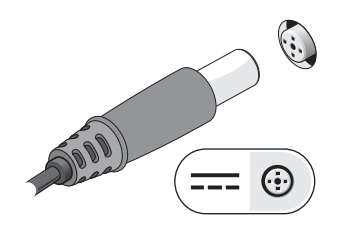

3 قم بتوصيل أجهزة USB، مثل الماوس أو لوحة المفاتيح .

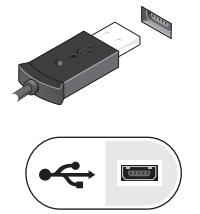

2 قم بتوصيل كابل الشبكة.

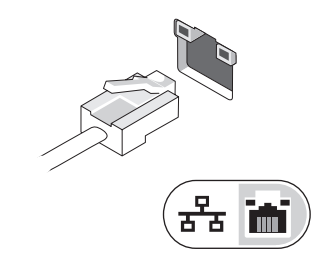

#### 4 قم بفتح شاشة الكمبيونر واضغط على زر الطاقة لتشغيل الكمبيو تر

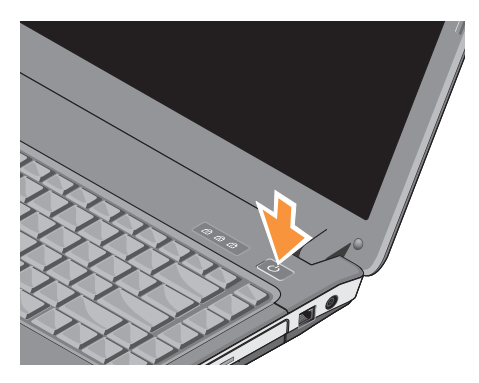

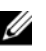

محلاحظة: يوصىي بأن تقوم بتشغيل وإيقاف تشغيل الكمبيوتر مرة واحدة على الأقل قبل نثبيت أي بطاقات أو نوصيل الكمبيوتر بجهاز توصيل أو أي جهاز خارجي مثل طابعة.

> 5 الاتصال بالإنترنت. انظر "الاتصال بالإنترنت" في صفحة 17 للحصول على المزيد من المعلومات.

### الاتصال بالإنترنت

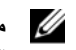

<span id="page-16-0"></span>// ملاحظة: يختلف موفرو خدمة الإنترنت (ISP) وتختلف العروض التي يقدمونها وفقا للدولة

للتوصيل بالإنترنت، سوف تحتاج إلى اتصال مودم أو اتصال شبكة ومزود خدمة إنترنت (ISP). إذا كنت تستخدم اتصالاً هاتفياً، فقم بتوصيل خط الهاتف في موصل المودم الموجود على الكمبيوتر وبموصل الهاتف على الحائط قبل إعداد اتصال الإنترنت. إذا كنت تستخدم اتصال DSL أو اتصال كابل/مودم القمر الصناعي، فاتصل بمزود خدمة الإنترنت أو مقدم خدمة الهاتف المحمول للحصول على إر شادات الإعداد

#### إعداد اتصال الإنترنت

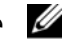

**ملاحظة:** الإرشادات الموجودة في هذا القسم هي مخصصة لأجهز ة الكمبيوتر التي تعمل بنظام التشغيل Windows Vista® فقط

لإعداد اتصال الإنترنت باستخدام اختصار سطح المكتب الذي يقدمه مزود خدمة الانترنت:

- 1 \_ قم بحفظ و إغلاق أية ملفات مفتوحة، و الخر و ج من أية بر امج مفتوحة .
	- 2 انقر نقر أ مز دوجاً فوق ر مز مز و د خدمة الإنتر نت (ISP) الموجود على سطح ®Microsoft.
	- 3\_ اتبع الار شادات التي تظهر على الشاشة لاستكمال الإعداد.

إن لم يكن لديك ر مز مز و د خدمة الإنتر نت على سطح المكتب أو إذا أردت إعداد الاتصال بالإنترنت من خلال مزود خدمة إنترنت آخر ، اتبع الخطوات الموجودة في القسم المناسب أدناه.

Dell Technology. إذا استطعت الاتصال بنجاح بالإنتر نت فيما سبق، يمكن أن يكون هناك انقطاع من مقدم خدمة الإنتر نت. اتصل بمز و د خدمة الإنتر نت (SP) لديك للتحقق من حالة الخدمة، أو حاول الاتصال في وقت لاحق.

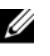

// ملاحظة: قم بتجهيز المعلومات المتعلقة بمزود خدمة الإنتر نت. إن لم يكن لديك مز و د خدمة إنتر نت، الجأ إلى معالج Connect to the Internet (الاتصال بالانتر نت).

### نظام التشغل®Microsoft Windows Vista

- 1 قم بحفظ وإغلاق أية ملفات مفتوحة، والخروج من أية برامج مفتوحة.
- 2 انقر فوق الزر Start (ابدأ) في نظام التشغيل Windows Control Panel ← (الوحة التحكم) Control Panel
	- 3 ضمن Network and Internet، (الشبكة والإنترنت)، انقر Connect to the Internet (الاتصال بالإنترنت).
	- 4 في إطار Connect to the Internet (الاتصال بالإنترنت) انقر PPPoE) Broadband) أو Dial-up حسب الطريقة التي تريد الاتصال بها:
- اختر Broadband (النطاق العريض) إذا أر دت استخدام DSL أو مودم القمر الصناعي، أو مودم كابل التلفز يون أو اتصال تقنية Bluetooth اللاسلكي.
	- اختر Dial-up (اتصال عن طريق الهاتف) إذا  $\bullet$ أر دت استخدام مو دم الاتصـال الـهاتفي أو ISDN.

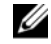

**ملاحظة**: إذا لم تعر ف نو ع الاتصال المطلوب تحديده، فانقر فوق Help me choose (ساعدني في الاختيار ) أو اتصل بمز ود خدمة الإنتر نت (ISP) لديك.

<span id="page-18-0"></span>5 اتبع التعليمات التي تظهر على الشاشة مع الاستعانة بمعلومات الإعداد التي يقدمها لك مزود الخدمة لإكمال الاعداد

### نفل المعلومات إلى كمبيوتر جديد

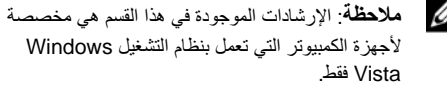

- 1 انقر فوق الزر Start (ابدأ) في Windows Vista و )، ثم انقر فوق <sup>←</sup> **Transfer files and settings** .**Start Windows Easy Transfer**
- 1 في مربع حوار User Account Control (التحكم في حساب المستخدم)، انقر فوق **Continue** (متابعة)<sub>.</sub>
- أو) F6 -% ء (**Start a new transfer** ق0 %ا 3 =D ) **Continue a transfer in progress** تقدم النقل).
	- 4 اتبع الإرشادات التي يوفر ها معالج Windows Easy Transfer (النقل السهل في نظام Windows).

### المواصفات

مسترين المستقام عن التقريض تبعاً للمنطقة المعزيد من التقريد من التقريد التقريد التقريد من التقريد ال<br>مستقرين التقريد المعلومات حول تهيئة جهاز الكمبيوتر الخاص بك، انقر فوق التعليمات) Help and Support  $\leftarrow$  (التعليمات) والدعم) وحدد الخيار الذي يتيح لك عرض معلومات حول الكمبيوتر الخاص بك

<span id="page-20-0"></span>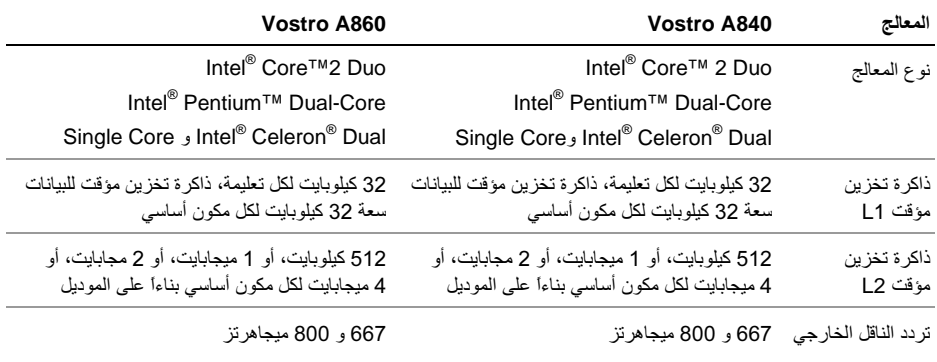

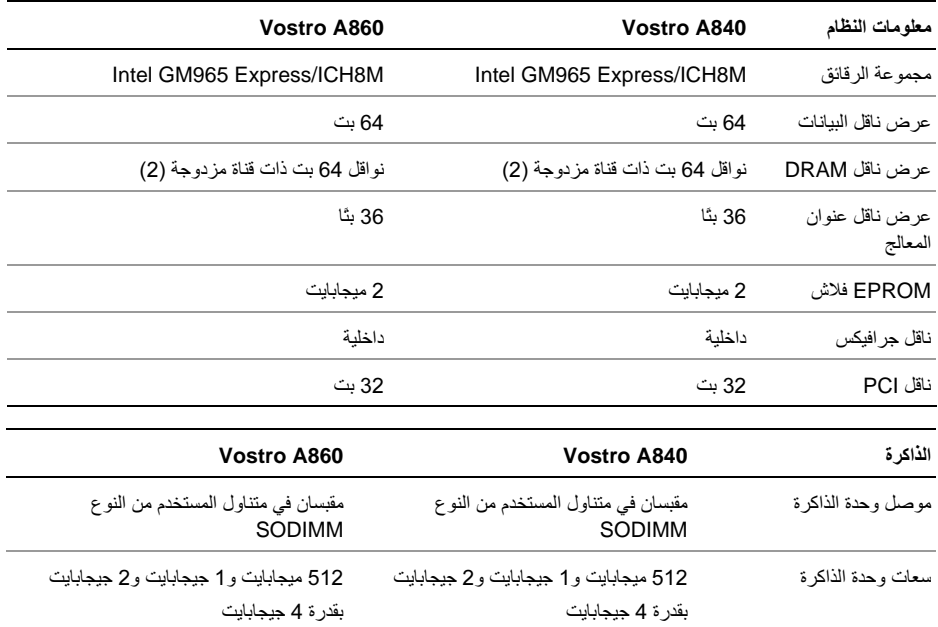

المواصفات

| الذاكرة ( <i>فتابع إلى)</i> | <b>Vostro A840</b>                                                                       | Vostro A860                                                          |  |
|-----------------------------|------------------------------------------------------------------------------------------|----------------------------------------------------------------------|--|
| نوع الذاكر ة                | <b>DDR2 SODIMM</b>                                                                       | <b>DDR2 SODIMM</b>                                                   |  |
| الحد الأدنى للذاكر ة        | 512 ميجابت                                                                               | 512 ميجابت                                                           |  |
| الحد الأقصى للذاكر ة        | 4 جبجا بابت                                                                              | 4 جبجا بابت                                                          |  |
| المنافذ والموصلات           | Vostro A840                                                                              | Vostro A860                                                          |  |
| الصو ت                      | موصل الميكروفون وموصل سماعات<br>الر أس/مكبر ات الصوت الاستر يو                           | مو صل الميكر و فو ن و مو صل سماعات الر أس/مكبر ات<br>الصوت الاستر بو |  |
| سلاقة Mini-Card             | مأخذ بطاقة PCI-E Mini-Card                                                               | مأخذ بطاقة  PCI-E Mini-Card                                          |  |
| المودم                      | منفذ RJ-11                                                                               | منفذ RJ-11                                                           |  |
| محو ل الشبكة                | منفذ RJ-45                                                                               | منفذ RJ-45                                                           |  |
| <b>USB</b>                  | فتحتا توصيل بأربعة سنون متوافقة مع USB 2.0    فتحتا توصيل بأربعة سنون متوافقة مع USB 2.0 |                                                                      |  |
| الفيديو                     | موصل ذو 15 فتحة                                                                          | موصل ذو 15 فتحة                                                      |  |
| <b>IEEE 1394</b>            | 4 سنون صغير ة                                                                            | 4 سنون صغير ة                                                        |  |

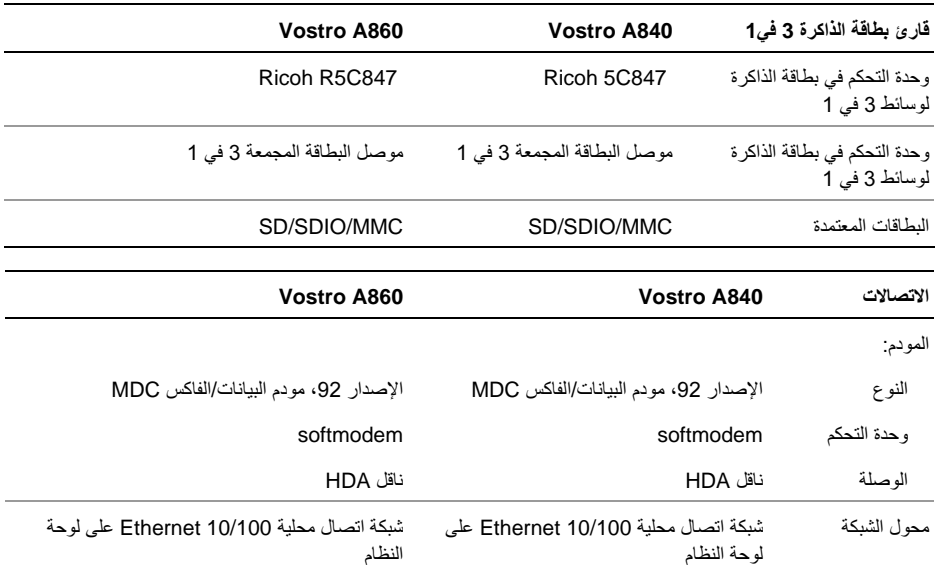

المواصفات

| الاتصالات ( <i>فتابع إلى)</i> | Vostro A840                                                                                                    | Vostro A860                                                                                                    |  |
|-------------------------------|----------------------------------------------------------------------------------------------------|----------------------------------------------------------------------------------------------------|--|
| الاتصال اللاسلكي              | دعم للشبكات اللاسلكية محلية النطاق (WLAN)<br>والتي تعمل بتقنية ®Bluetooth (إذا تم شراء<br>البطاقات الاختيار ية) | دعم للشبكات اللاسلكية محلية النطاق (WLAN) والتي<br>تعمل بتقنية ®Bluetooth (إذا تم شر اء البطاقات<br>الاختيارية) |  |
| الفيديو                       | <b>Vostro A840</b>                                                                                              | Vostro A860                                                                                                    |  |
| نو ع الفيديو :                | مدمج على لوحة النظام مع أجهزة تسريع                                                                             | مدمج على لوحة النظام مع أجهزة تسريع                                                                             |  |
| ناقل الببانات                 | فيديو مدمج                                                                                                    | فيديو مدمج                                                                                                    |  |
| وحدة التحكم في<br>الفيديو     | Intel Extreme Graphics                                                                                          | Intel Extreme Graphics                                                                                          |  |
| ذاكر ة الفيديو                | حتى 128 ميجابايت                                                                                                | حتى 128 ميجابايت                                                                                                |  |
| الصوت                         | Vostro A860<br><b>Vostro A840</b>                                                                               |                                                                                                    |  |
| نوع الصوت                     | صوت ثنائي القنوات عالى الدقة (Azalia)                                                                           | صوت ثنائي القنوات عالى الدقة (Azalia)                                                                           |  |
| وحدة التحكم بالصوت            | Conexant CX20561-12Z                                                                                            | Conexant CX20561-12Z                                                                                            |  |

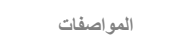

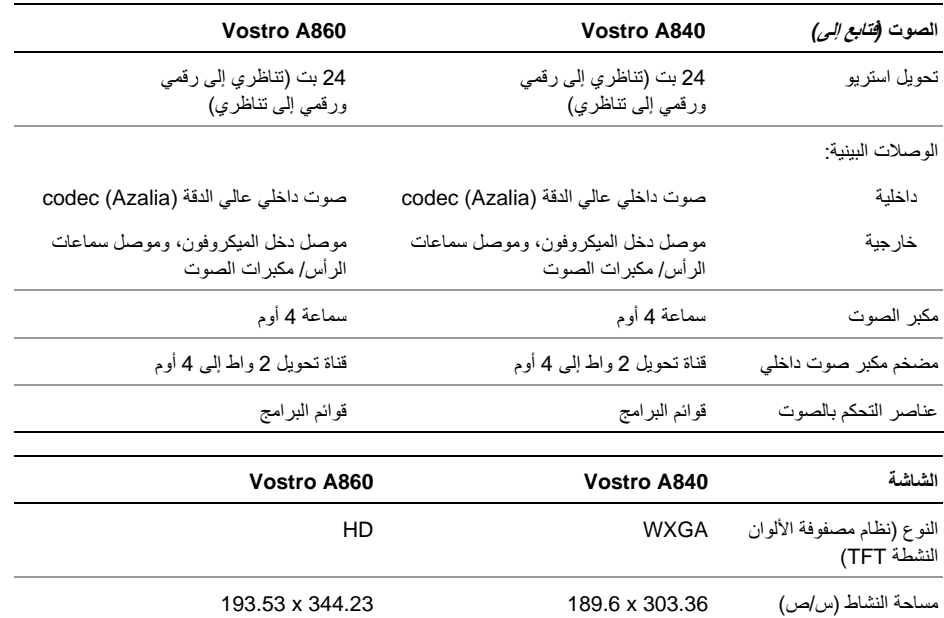

المواصفات

| الشاشة ( <i>فتابع إلى)</i>                        | Vostro A840                            | Vostro A860                                                                                       |
|---------------------------------------------------|----------------------------------------|---------------------------------------------------------------------------------------------------|
| الأبعاد:                                          |                                        |                                                                                                   |
| الارتفاع                                          | 206 مم (8.11 بوصة)                     | 209.5 مم (8.24 بوصة)                                                                              |
| العرض                                             | 320 مم (12.6 بوصة)                     | 359.3 مم (14.14 بوصة)                                                                             |
| القطر                                             | 358.14 مم (14.1 بوصة)                  | 396.24 مم (15.6 بوصة)                                                                             |
| زاوية التشغيل                                     | 0 درجة مئوية (مغلق) إلى 165 درجة مئوية | 0 درجة مئوية (مغلق) إلى 165 درجة مئوية                                                            |
| زاويا العرض:                                      |                                        |                                                                                                   |
| WXGA أفقى                                         | $40^{\circ}/40$                        | $40^{\circ}/40$                                                                                   |
| WXGA ر أسى                                        | $30^{\circ}/15$                        | $30^{\circ}/15$                                                                                   |
| المسافة بين و حدات البكسل:                        |                                        |                                                                                                   |
| HD                                                | 0.2373                                 | 0.255                                                                                             |
| استهلاك الطاقة (لوحة ذات<br>ضوء خلفي) (النموذجي): |                                        |                                                                                                   |
| <b>WXGA</b>                                       |                                        | بقوة 6.2 واط (بحد أقصـي) بلا فقد في عاكس النيار   بقوة 6.5 واط (بحد أقصـي) بلا فقد في عاكس النيار |

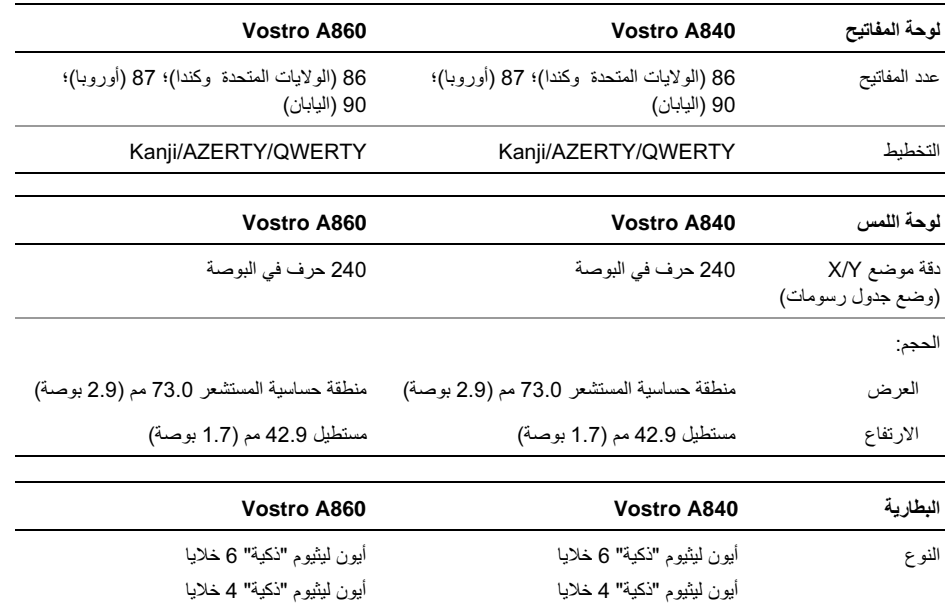

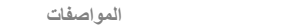

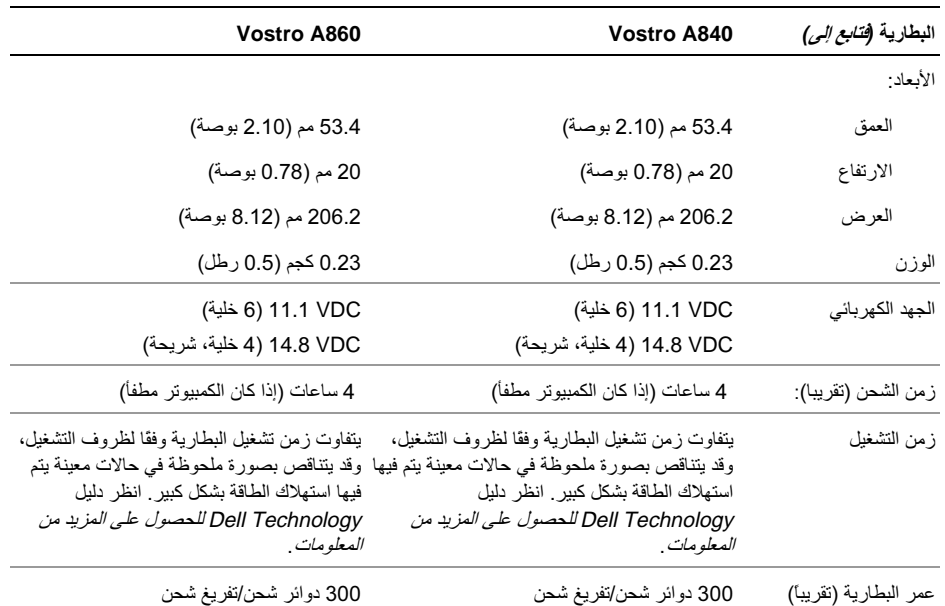

300 دوائر شحن/تفريغ شحن

المواصفات

| البطارية ( <i>فتابع إلى)</i> | <b>Vostro A840</b>                                                   | Vostro A860                                                          |
|------------------------------|----------------------------------------------------------------------|----------------------------------------------------------------------|
| معدل در جة الحر ار ة:        |                                                                      |                                                                      |
| أثناء التشغيل                | 0 إلى 35 درجة مئوية<br>(32 إلى 95 درجة فهرنهايت)                     | 0 إلى 35 درجة مئوية<br>(32 إلى 95 درجة فهرنهايت)                     |
| أثناء التخز ين               | 40– إلى 65 درجة مئوية<br>(40– إلى 149 درجة فهرنهايت)                 | 40– إلى 65 درجة مئوية<br>(40– إلى 149 درجة فهرنهايت)                 |
| بطارية خلوية مصغرة           | CR-2032                                                              | CR-2032                                                              |
|                              |                                                                      |                                                                      |
| محول التيار المتردد          | <b>Vostro A840</b>                                                   | Vostro A860                                                          |
| جهد الإدخال                  | تيار متردد بقوة 100-240 فولت                                         | تيار متردد بقوة 100-240 فولت                                         |
| تيار الإدخال (الحد الأقصى)   | 1.5 أمبير                                                            | 1.5 أمبير                                                            |
|                              |                                                                      |                                                                      |
| تر دد الإدخال                | 50-60 هرتز                                                           | 50-60 هرتز                                                           |
| نيار الإخراج                 | 4.34 أمبير  (الحد الأقصى بمعدل نبض كل<br>4 ثوان)؛ 3.34 أمبير (مستمر) | 4.34 أمبير  (الحد الأقصى بمعدل نبض كل<br>4 ثوان)؛ 3.34 أمبير (مستمر) |

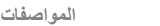

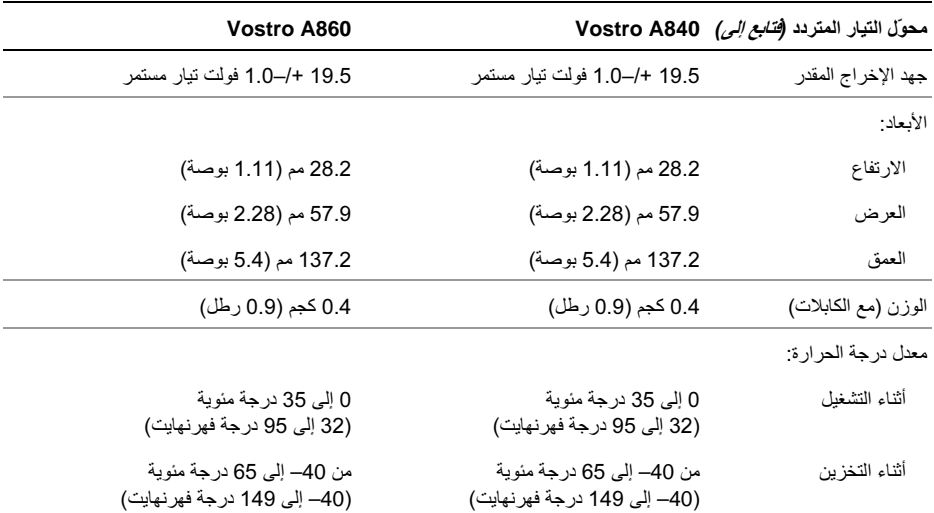

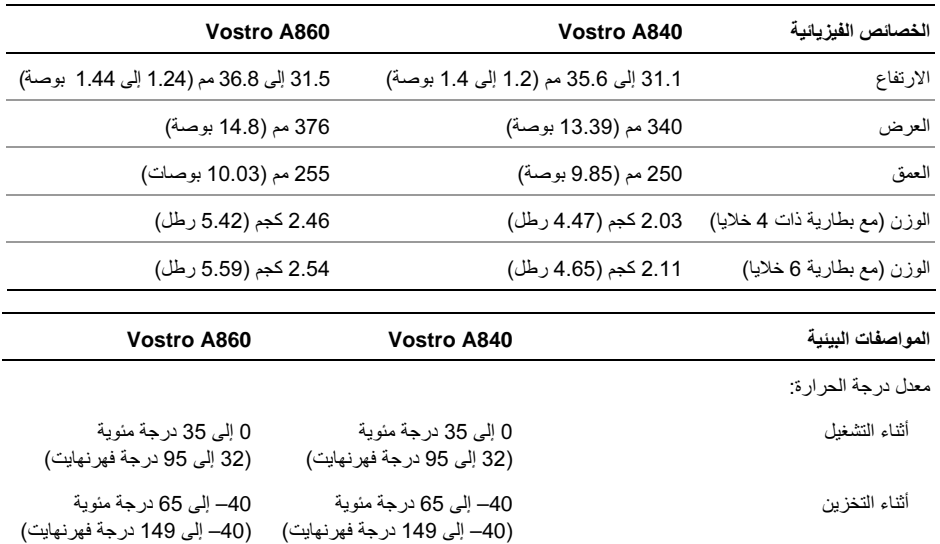

المواصفات

| المواصفات البينية <i>(فتابع إلى)</i>                                                                                | <b>Vostro A840</b>                            | Vostro A860                                    |  |
|----------------------------------------------------------------------------------------------------|-----------------------------------------------|------------------------------------------------|--|
| الرطوبة النسبية (الحد الأقصى):                                                                                      |                                               |                                                |  |
| أثناء التشغيل                                                                                                    | 10% حتى %90 (بدون تكاثف)                      | 10% حتى %90 (بدون تكاثف)                       |  |
| أثناء التخزين                                                                                                    | 5% إلى 95% (بدون تكاثف)                       | 5% إلى 95% (بدون تكاثف)                        |  |
| الحد الأقصى للاهتزاز (باستخدام طيف الاهتزاز العشوائي<br>الذي يحاكي بيئة المستخدم):                                  |                                               |                                                |  |
| أثناء التشغيل                                                                                                    | 0.66 جي آر إم أس                              | 0.66 جي آر إم أس                               |  |
| أثناء التخزين                                                                                                    | 1.3 GRMS                                      | 1.3 GRMS                                       |  |
| الحد الأقصـي للاصطدام (يُقاس ومحرك القرص الصلب في<br>وضع الارتكاز العمودي وبذبذبة نصف جيبية زمنها 2 مللي<br>ثانية): |                                               | 110 جي                                         |  |
| أثناء التشغيل                                                                                                    | 110 جي                                        | 110 جي                                         |  |
| أثناء التخزين                                                                                                    | 163 جي                                        | 163 جي                                         |  |
| مستوى المواد الملوثة المحمولة جوأ                                                                                   | G2 أو أقل كما يحدد المعيار<br>ISA-S71.04-1985 | G2 أو  أقل كما يحدد المعيار<br>ISA-S71.04-1985 |  |

### استكشاف المشكلات وإصلاحها

الفصل بسبب تحريك ريش المروحة أو الإصابات الأخرى المتوقعة، قم دائماً بفصل الكمبيوتر. عن المأخذ الكهربائي قبل فتح الغطاء.

\[/ تنبيه: قبل أن تبدأ العمل بداخل الكمبيوتر ، يرجى قراءة معلومات الأمان الواردة مع جهاز الكمبيوتر. لمزيد من المعلومات حول أفضل ممار سات الأمان، انظر صفحة التوافق مع اللوائح على .www.dell.com/regulatory\_compliance

#### ر سائل الخطأ

اذا لم تكن الر سالة مدر جة بالقائمة، فانظر المستندات الخاصية بنظام التشغيل أو البرنامج الذي كان قيد التشغيل عند ظهور الرسالة.

AUXILIARY DEVICE FAILURE (فَشْلُ الْجِهَارْ المساعد) — ربما يكون هناك خلل في لوحة اللمس أو الماوس الخارجي. بالنسبة للماوس الخارجي، تحقق من توصيل الكبل. قم بتمكين عمل **جهاز الإشارة** في برنامج إعداد النظام. انظر Service Manual (دليل الخدمة) على موقع الويب

<span id="page-34-0"></span>support.dell.com للحصول على مزيد من المعلومات. إذا استمرت المشكلة اتصل بشركة Dell (راجع "الاتصال بشركة Dell" في صفحة 71).

**CACHE DISABLED DUE TO FAILURE** (تعطيل ذاكر ة التخزين المؤقت لحدوث خلل ما) ـــــــ حدث خلل ما بذاكرة التخزين المؤقت الرئيسية الداخلية بمعالج البيانات الصغير اتصل بشركة Dell (انظر "الاتصال بشركة Dell" في صفحة 71).

**OPTICAL DRIVE CONTROLLER FAILURE** (فشل وحدة التحكم في محرك الأقراص الضوئية) ــــ لا يستجيب محر ك الأقر اص الضوئية للأوامر الصادر ة من الكمبيوتر .

DATA ERROR (خطأ في البيانات) — تعذر على محرك الأقر اص الثابتة قر اءة البيانات.

**DECREASING AVAILABLE MEMORY** (انخفاض سعة الذاكرة المتاحة) ـــــ قد يكون هناك خلل بوحدة أو أكثر من وحدات الذاكرة، أو ربما تم تركيبها بطريقة غير صحيحة. أعد تر كيب وحدات الذاكر ة و استبدلها إذا لز م الأمر ¸ انظر Service Manual (دليل الخدمة) على موقع الويب support.dell.com للحصول على مزيد من المعلومات.

استكشاف المشكلات وإصلاحها

DISK C: FAILED INITIALIZATION (القرص C: فشل التهيئة) — فشلت تهيئة محرك الأقراص الثابتة. قم باجر اء اختبار ات محر ك الأقر اص الثابتة في Dell Diagnostics (أدوات Dell التشخيصية) (انظر "Dell Diagnostics" في صفحة 44).

DRIVE NOT READY (محر كَ الأقر اص غير جاهز ) — يتطلب التشغيل وجود محرك أقر اص ثابتة في فتحة الإضافة قبل التمكن من متابعة التشغيل. قم بتر كيب محرك أقراص ثابتة في فتحة إضافة محرك الأقراص الثابتة. انظر Service Manual (دليل الخدمة) على موقع الويب support.dell.com للحصول على مزيد من المعلومات.

ERROR READING **PCMCIA** CARD (خطأفى قراءة بطاقة PCMCIA) — لا يستطيع الكمبيوتر التعرف على بطاقة ExpressCard. أعد تر كيب البطاقة أو حاول تر كيب بطاقة أخرى انظر Service Manual (دليل الخدمة) على موقع الويب support.dell.com للحصول على مزيد من المعلومات.

**EXTENDED MEMORY SIZE HAS** CHANGED (تم تغيير حجم الذاكر ة الممتدة) — سعة الذاكرة المسجلة في NVRAM (ذاكرة الوصول العشوائي الثابتة) لا تتطابق مع سعة الذاكرة المثبتة في الكمبيوتر . قم بإعادة تشغيل الكمبيوتر \_ إذا عاودت رسالة الخطأ الظهور ، فاتصل بشركة [Dell (انظر "الاتصال بشر كة [|De" في صفحة 71).

THE FILE BEING COPIED IS TOO LARGE FOR THE DESTINATION DRIVE (الملف قيد ) FOR THE DESTINATION الملف الذي تحاول نسخه أكبر من أن يسعه القرص، أو أن القرص ممتلئ تمامًا. حاول نسخ الملف إلى قر ص مختلف أو استخدم قر صنًا ذا سعة أكد

A FILENAME CANNOT CONTAIN ANY OF THE FOLLOWING CHARACTERS: \/: \* ? | ح ﴾ " (اسم الملف لا يجب أن يتضمن أيًا من هذه الأحرف: \ / : \* ? " < > |) — فلا تستخدم هذه الأحرف في أسماء الملفات

— ( GATE A20 (خلل في Gate A20 Failure ربما تكون هناك وحدة ذاكرة غير مستقرة في مكانها. أعد تركيب وحدات الذاكرة واستبدلها إذا لزم الأمر . انظر Service Manual (دليل الخدمة) على موقع الويب support.dell.com للحصول على مزيد من المعلومات

GENERAL FAILURE (خَلْلْ عام) — لا يمكن لنظام التشغيل تنفيذ الأمر , عادةً ما تظهر ً معلوماتٌ محددة بعد هذه الر سالة – على سبيل المثال، Printer out of paper (نفد الور ق من الطابعة). اتخذ الإجر اء المناسب.
#### **HARD-DISK DRIVE CONFIGURATION**

ERROR (خطأ في تهيئة محرك الأقراص الثابتة) — لا يمكن للكمبيو تر تحديد نو ع محر ك الأقر اص. قم بايقاف تشغيل الكمبيوتر ، وإزالة القرص الصلب (راجع Service Manual على موقع support.dell.com) وقم بتمهيد الكمبيوتر من الوسائط. ثم قم بإيقاف تشغيل الكمبيوتر وأعد تركيب محرك الأقراص الثابتة ثم أعد تشغيل الكمبيوتر . قم بإجراء اختبار ات محرك الأقراص الثابتة في Dell Diagnostics (أدوات Dell التشخيصية) (انظر "Dell [Diagnostics](#page-43-0)" في صفحة 44).

#### **HARD-DISK DRIVE CONTROLLER**

**FAILURE 0** (فشل وحدة التحكم في محرك الأقراص الثابتة (I) — لا يستجيب محرك الأقراص الثابتة للأوامر الصادرة من الكمبيوتر <sub>.</sub> قم بإيقاف تشغيل الكمبيوتر ، وإزالة القرص الصلب (راجع Service Manual على موقع

support.dell.com)، وقم بتمهيد الكمبيوتر من الوسائط ثم قم بإيقاف تشغيل الكمبيوتر وأعد تركيب محرك الأقراص الثابتة ثم أعد تشغيل الكمبيوتر . إذا استمرت المشكلة في الظهور ، جرّب محركاً أخر . قم بإجراء اختبار ات محرك الأقراص الثابتة في Dell Diagnostics (أدوات Dell التشخيصية) (انظر "Dell [Diagnostics](#page-43-0)" في صفحة 44).

ظل في محرك) **H**ARD-DISK DRIVE FAILURE ا.اص ا VA/ — (J; V"D 
>ك اUاص اX Rوا
 الصـادرة من الكمبيوتر . قم بـإيقاف تشغيل الكمبيوتر ، وإزالـة القرص الصلب (راجع Service Manual على موقع

support.dell.com) وقم بتمهيد الكمبيوتر من الوسائط ثم قم بإيقاف تشغيل الكمبيوتر وأعد تركيب محرك الأقراص الثابتة ثم أعد تشغيل الكمبيوتر . إذا استمرت المشكلة في الظهور ، جرّب محركا أخر . قم بإجر اء اختبار ات محر ك الأقر اص الثابتة في Dell Diagnostics (أدوات Dell التشخيصية) (انظر "Dell [Diagnostics](#page-43-0)" في صفحة 44).

+ -) **HARD-DISK DRIVE READ FAILURE** قراءة محرك الأقراص الثابتة) — قد يكون محرك الأقراص الثابتة معيبًا. قم بإيقاف تشغيل الكمبيوتر ، وإزالة القرص الصلب (**support.dell.com** على موقع **Service Manual**) وقم بتمهيد الكمبيوتر باستخدام الوسائط. ثم قم بإيقاف تشغيل الكمبيوتر وأعد تركيب محرك الأقراص الثابتة ثم أعد تشغيل الكمبيوتر . إذا استمرت المشكلة في الظهور ، جرّب محركاً آخر . قم بإجر اء اختبار ات محرك الأقر اص الثابتة في Dell Diagnostics (أدوات Dell التشخيصية) (انظر "[Dell Diagnostics](#page-43-0)" في صفحة 44).

/#A X09و -\$أد (**INSERT BOOTABLE MEDIA** للتمهيد) — يحاول نظام التشغيل بدء التشغيل من قرص لا يمكن بدء التشغيل منه. أدخل وسائط قابلة للتمهيد.

#### INVALID CONFIGURATION **INFORMATION-PLEASE RUN SYSTEM**

SETUP PROGRAM (معلومات تهيئة غير صالحة ــ يرجى تشغيل برنامج إعداد النظام) ـــــ معلومات تهيئة النظام لا تطابق معلومات تهبئة الأجهز ة. غالبًا ما تظهر "هذه الرسالة بعد تركيب وحدة ذاكرة. قم بتصحيح الخيارات المناسبة في برنامج إعداد النظام انظر Service Manual (دليل الخدمة) على موقع الويب support.dell.com للحصول على مزيد من المعلومات.

#### KEYBOARD CLOCK LINE FAILURE (فَشْلْ فِی خط ساعة لوحة المفاتيح) — بالنسبة للوحات المفاتيح الخارجية، تحقق من توصيل الكابل. قم بإجراء اختبار Keyboard Controller (وحدة التحكم في لوحة المفاتيح) في Dell Diagnostics (أدوات Dell التشخيصية) (انظر "Dell Diagnostics" في صفحة 44).

KEYBOARD CONTROLLER FAILURE (خلل بوحدة التحكم في لوحة المفاتيح) — بالنسبة للوحات المفاتيح الخار جية، تحقق من توصيل الكابل. أعد تشغيل الكمبيو تر و تجنب ملامسة لوحة المفاتيح أو الماوس أثناء إجراء التمهيد. قم بإجراء اختبار Keyboard Controller (وحدة التحكم في لوحة المفاتيح) في Dell Diagnostics (أدوات Dell التشخيصية) (انظر "Dell Diagnostics" في صفحة 44).

### KEYBOARD DATA LINE FAILURE (فَشْلْ فِي

خط بيانات لوحة المفاتيح) — بالنسبة للوحات المفاتيح الخار جية، تحقق من توصيل الكابل. قم باجر اء اختبار Keyboard Controller (وحدة التحكم في لوحة المفاتيح) في Dell Diagnostics (أدوات Dell التشخيصية) (انظر "Dell Diagnostics" في صفحة 44).

#### KEYBOARD STUCK KEY FAILURE (نَشْلُ

المفاتيح الخار جية أو لوحات المفاتيح الرقمية الخار جية، قم بفحص توصيل الكابلات. أعد تشغيل الكمبيوتر وتجنب ملامسة لوحة المفاتيح أو المفاتيح أثناء إجراء التمهيد. قم بإجراء اختبار Stuck Key (التصاق المفاتيح) في Dell Diagnostics (أدوات Dell التشخيصية) (انظر "Dell Diagnostics" في صفحة 44).

### **MEMORY ADDRESS LINE FAILURE,** READ VALUE EXPECTING VALUE (فَشْلْ خَطْ

قد تكون وحدة الذاكر ة تالفة أو غير مستقرة في مكانها بشكل صحيح. أعد تر كيب وحدات الذاكر ة واستبدلها إذا لز م الأمر . انظر Service Manual (دليل الخدمة) على موقع الويب support.dell.com للحصول على مزيد من المعلومات.

### MEMORY ALLOCATION ERROR (خطأفى

نظام التشغيل أو مع بر نامج آخر أو أداة مساعدة أخرى. قم بايقاف تشغيل الكمبيوتر ، وانتظر 30 ثانية، ثم أعد تشغيله. حاول تشغيل البرنامج مرة أخرى إذا استمر ظهور رسالة الخطأ، راجع وثائق البر نامج

#### **MEMORY DATA LINE FAILURE AT** ADDRESS, READ VALUE EXPECTING

VALUE (فشل خط بيانات الذاكر ة عند العنوان، وقيمة القراءة تنتظر القيمة) — قد تكون وحدة الذاكرة تالفة أو غير مستقرة في مكانها بشكل صحيح. أعد تركيب وحدات الذاكرة واستبدلها إذا لزم الأمر. انظر Service Manual (دليل الخدمة) على موقع الويب support.dell.com للحصول على مزيد من المعلومات

#### **MEMORY DOUBLE WORD LOGIC FAILURE AT ADDRESS. READ VALUE** EXPECTING VALUE (فشل منطق كلمات الذاكر ة المزدوج عند العنوان وقيمة توقع قيمة القراءة) ـــــ قد تكون وحدة الذاكر ة تالفة أو غير مستقر ة في مكانها بشكل صحيح. أعد تركيب وحدات الذاكرة واستبدلها إذا لزم الأمر . انظر Service Manual (دليل الخدمة) على موقع الويب support.dell.com للحصول على مزيد من المعلومات.

#### **MEMORY ODD/FVEN LOGIC FAILURE AT** ADDRESS, READ VALUE EXPECTING

VALUE (فشل المنطق الفردي/المزدوج للذاكرة عند المعنوان وقيمة توقع قيمة القراءة) ــ قدتكون وحدة الذاكرة تالفة أو غير مستقرة في مكانها بشكل صحيح. أعد تركيب وحدات الذاكرة واستبدلها إذا لزم الأمر . انظر Service Manual (دليل الخدمة) على موقع الويب support.dell.com للحصول على مزيد من المعلومات.

#### **MEMORY WRITE/READ FAILURE AT** ADDRESS, READ VALUE EXPECTING

VALUE (فشل قراءة/كتابة الذاكرة عند العنوان وقيمة القراءة تنتظر القيمة) — قد تكون وحدة الذاكرة تالفة أو غير مستقرة في مكانها بشكل صحيح. أعد تركيب وحدات الذاكرة واستبدلها إذا لزم الأمر . انظر Service Manual (دليل الخدمة) على موقع الويب support.dell.com للحصول على مزيد من المعلومات.

#### الا يو جد جهاز No Boot DEVICE AVAILABLE تمهيد متاحًا) — لم يتمكن الكمبيوتر من العثور على محرك الأقر اص الثابتة. إذا كان محر ك الأقر اص الثابتة هو جهاز التمهيد الخاص بك، فتأكد من تركيب المحرك واستقر ار ه في مكانه بشكل صحيح وتقسيمه كجهاز تمهيد

#### NO BOOT SECTOR ON HARD DRIVE

(لا يوجد قطاع تمهيد على محرك الأقراص الثابتة) — ربما يكون نظام التشغيل تالقًا. اتصل بشركة Dell (انظر "الاتصال بشر كة Dell" في صفحة 71).

NO TIMER TICK INTERRUPT (عدم وجود توقف لْمؤشِّرِ الْمؤقَّتِ) — ربما يوجد قصورٍ في إحدى الشرائح المثبتة على لوحة النظام. قم بإجراء اختبارات System Set (إعداد النظام) في Dell Diagnostics (أدوات Dell التشخيصية) (انظر "Dell Diagnostics" في صفحة 44).

### NOT ENOUGH MEMORY OR RESOURCES. **EXIT SOME PROGRAMS AND TRY AGAIN**

(لا توجد ذاكر ة أو موار د أخر ي. قم بإنهاء بعض البر امج والمحاولة مرة أخرى) — لقد قمت بتشغيل عدة برامج في آن واحدٍ. عليك بإغلاق جميع الإطارات وفتح البرنامج الذي نرغب في استخدامه فقط

الم يتم ) OPERATING SYSTEM NOT FOUND العثور على نظام التشغيل) — أعد تركيب محرك الأقراص الثابتة (انظر Service Manual (دليل الخدمة) على موقع الويب support.dell.com). إذا استمرت المشكلة اتصل بشركة Dell (راجع "الاتصال بشركة Dell" في صفحة 71).

### **OPTIONAL ROM BAD CHECKSUM** (مجموع)

اختباري غير صحيح لذاكرة ROM (القراءة فقط) الاختيارية) — حدث عطل بذاكرة ROM (القراءة فقط) الاختيارية. اتصل بشركة Dell (انظر "الاتصال بشركة Dell" في صفحة 71).

# A REQUIRED . DLL FILE WAS NOT

FOUND (لم يتم العثور على ملف DLL مطلوب) — فقد البر نامج الذي تحاول فتحه أحد الملفات الضر ور ية. قم باز الة البرنامج ثم إعادة تثبيته

1 انقر فوق الزر Start (ابدأ) في نظام التشغيل Windows Control Panel ← (الوحة التحكم) ← Control Panel

Programs and ← (البرامج) Programs **Features** (البرامج والميزات).

- 
- انقر فوق Uninstall (إزالة التثبيت). 3
- **4** انظر وثائق المنتج الخاصة بإرشادات التثبيت وأعد تثبيت البر نامج

#### SECTOR NOT FOUND (لم يتم العثور على

القطاع) — نعذر على نظام التشغيل تحديد موقع قطاع على القرص الصلب. وقد يكون لديك قطاع به خلل أو نظام FAT تالف على القرص الصلب. قم بتشغيل الأداة المساعدة لفحص الأخطاء من

Windows لفحص بنية الملف الموجود على محر ك الأقر اص الثابتة. انظر Windows Help and Support (التعليمات والدعم بنظام Windows) للحصول على الإرشادات (انقر فوق التعليمات والدعم)). Help and Support  $\leftarrow$  (التعليمات والدعم)). إذا كان هناك عدد كبير من القطاعات المعيبة، فقم بإنشاء نسخة احتياطية من البيانات (إن أمكن ذلك)، ثم أعد تهيئة محرك الأقر اص الثابتة

SEEK ERROR (خطأ في البحث) — يتعذر على نظام التشغيل العثور على مسارٍ محدد على محرك الأقر اص الثابتة.

SHUTDOWN FAILURE (فَشْلُ فَى إِيقَافَ التشغيل) — ربما يوجد قصور في إحدى الشرائح المثبتة على لوحة النظام. قم بإجراء اختبارات System Set (إعداد النظام) في Dell Diagnostics (أدوات Dell التشخيصية) (انظر " Dell Diagnostics" في صفحة 44).

TIME-OF-DAY CLOCK LOST POWER (فقد الطاقة في ساعة تحديد الوقت) — إعدادات تهيئة النظام تالفة. قم بتوصيل الكمبيوتر بمأخذ تيار كهربي لشحن البطارية. إذا استمرت المشكلة، حاول استعادة البيانات عن طريق الدخول إلى برنامج إعداد النظام، ثم الخروج من البرنامج في الحال (انظر Manual Service على الموقع support.dell.com). إذا عادت الرسالة إلى الظهور مرة أخرى، فاتصل بشركة Dell (انظر "الاتصال بشر كة [|De" في صفحة 71).

TIME-OF-DAY CLOCK STOPPED (توقف

ساعة تحديد الوقت) — البطارية الخلوية المصغرة التي تدعم إعدادات تهيئة النظام قد تحتاج لاستبدالها. قم بتوصيل الكمبيوتر بمأخذ تيار كهربي لشحن البطارية. إذا استمرت المشكلة اتصل بشركة Dell (راجع "الاتصال بشركة Dell" في صفحة 71).

TIME-OF-DAY NOT SET-PLEASE RUN THE SYSTEM SETUP PROGRAM (لم يتمضبط الوقت، الرجاء تشغيل برنامج إعداد النظام) ـــــ لا يتوافق الوقت أو التاريخ المخزن في برنامج إعداد النظام مع ساعة النظام قم بتصحيح الإعدادات الخاصة بخيارات Date (التاريخ) وTime (الوقت). انظر Service Manual (دليل الخدمة) على موقع الويب support.dell.com للحصول على مزيد من المعلومات.

TIMER CHIP COUNTER 2 FAILED (فَشْلُ عَدَاد المثبتة على لوحة النظام. قم بإجراء اختبارات System Set (إعداد النظام) في Dell Diagnostics (أدوات Dell التشخيصية) (انظر "Dell Diagnostics" في صفحة 44).

### UNFXPECTED INTERRUPT IN

PROTECTED MODE (حدثت مقاطعة غير متوقعة في الوضع المحمى) — قد يكون هناك قصور بوحدة التحكم في لوحة المفاتيح، أو ربما توجد وحدة ذاكرة غير مستقرة في مكانها. قم بإجراء اختبارات System Memory (ذاكرة النظام) واختبار

Keyboard Controller (وحدة التحكم في لوحة المفاتيح) في Dell Diagnostics (أدوات Dell التشخيصية) (انظر " Dell Diagnostics" في صفحة 44).

X:\ IS NOT ACCESSIBLE. THE DEVICE IS NOT READY (يتعذر الوصول إلى ١:X. الجهاز غير جاهز ) — أدخل قرصًا في محرك الأقراص وأعد المحاولة.

**WARNING: BATTERY IS CRITICALLY** LOW (تحذير : مستوى شحن البطار بة منخفض للغابة) — أوشك شحن البطار ية على النفاد. استبدل البطار ية أو قم بتوصيل الكمبيوتر بمأخذ تيار كهربي; أو قم بتنشيط وضع الإسبات أو إيقاف تشغل الكمسوتر

## رسائل النظام

الجدول، فانظر إلى المراجع الخاصة بنظام التشغيل أو البر نامج الذي كان قيد التشغيل عند ظهور الرسالة.

ALERT! PREVIOUS ATTEMPTS AT **BOOTING THIS SYSTEM HAVE FAILED AT** CHECKPOINT [NNNN]. FOR HELP IN RESOLVING THIS PROBLEM, PLEASE NOTE THIS CHECKPOINT AND CONTACT

DELL TECHNICAL SUPPORT (فَشَلْتَ مَحَاوِلَاتَ سابقة عند تمهيد هذا النظام عند نقطة المر اجعة [NNNN]. للمساعدة على حل هذه المشكلة، الرجاء ملاحظة نقطة المر اجعة هذه والاتصال بقسم الدعم الفني التابه لشركة DELL) — فشل الكمبيوتر في استكمال إجراءات بدء التشغيل ثلاث مرات متتالية بسبب نفس الخطأ (انظر "الاتصال بشركة ||De" في صفحة 71 للحصول على المساعدة).

CMOS CHECKSUM ERROR (خطأفي المجموع الاختبار ي لـ CMOS) — عطل محتمل في لوحة النظام أو انخفاض مستوى شحن بطارية ساعة الوقت الحقيقي RTC. قم باستبدال البطارية. انظر Service Manual (دليل الخدمة) على موقع الويب support.dell.com أو انظر "الاتصال بشركة Dell" في صفحة 71 للحصول على المساعدة.

CPU FAN FAILURE (خلل في مروحة وحدة المعالجة المركزية) — خلل في مروحة المعالج فم باستبدال مروحة المعالج. انظر Service Manual (دليل الخدمة) على موقع الويب support.dell.com

HARD-DISK DRIVE FAILURE (خلل في محرك الأقر اص الثابتة) —— حدث خلل محتمل في محر ك الأقر اص الثابتة أثناء إجراء الإختبار الذاتي لبدء التشغيل (POST) على محر ك الأقر اص الثابتة. قم بفحص الكابلات أو تبديل الأقر اص الثابتة أو انظر "الاتصال بشركة Dell" في صفحة 71 للحصول على المساعدة

HARD-DISK DRIVE READ FAILURE (فَشْلْ فِی قر اءة محر ك الأقر اص الثابتة) — حدث خلل محتمل في محرك الأقر اص الثابتة أثناء اختبار بدء تشغيل محر ك الأقر اص الثابتة (انظر "الاتصال بشركة ||De" في صفحة 71 للحصول على المساعدة).

KEYBOARD FAILURE (خلَّل في لوحة المفاتيح) — حدث خلل في لوحة المفاتيح أو أن كابل لوحة المفاتيح غير مثبت بإحكام

الا يوجد جهاز No Boot DEVICE AVAILABLE تمهيد متاحًا) — لا يو جد قسم قابل للتمهيد على محر ك الأقر اص الثابتة أو أن كابل محر ك الأقر اص الثابتة غير مثبت باحكام أو لا يوجد جهاز قابل للتمهيد.

• اذا كان محر ك الأقر اص الثابتة هو جهاز التمهيد المستخدم، فتأكد من توصيل الكابلات وتركيب محرك الأقراص بشكل صحيح وتقسيمه كجهاز تمهيد

• ادخل إلى إعداد النظام وتأكد من صحة معلومات تسلسل التمهيد، انظر Service Manual (دليل الخدمة) على موقع الويب support.dell.com).

NO TIMER TICK INTERRUPT (عدم وجود توقف لْمؤشِّر الْمؤقت) — ربما يوجد قصور في إحدى الشرائح المثبتة على لوحة النظام، أو هناك خلل في لوحة النظام (انظر "الإتصال بشركة ||De" في صفحة 71 للحصول على المساعدة).

USB OVER CURRENT ERROR (خطأ زيادة شدة التيار بجهاز USB) — افصل جهاز USB. استخدم مصدر طاقة خار حنّا لحهاز IJSB.

**NOTICE - HARD DRIVE SELF MONITORING SYSTEM HAS** REPORTED THAT A PARAMETER HAS **EXCEEDED ITS NORMAL OPERATING** RANGE. DELL RECOMMENDS THAT YOU **BACK UP YOUR DATA REGULARLY. A** PARAMETER OUT OF RANGE MAY OR **MAY NOT INDICATE A POTENTIAL HARD** DRIVE PROBLEM (إشعار - قام نظام المر اقبة الذاتية في القر ص الصلب باكتشاف معامل قد تجاو ز معدل التشغيل الطبيعي. تنصح شركة DELL بأن تقوم بعمل نسخة احتياطية لبياناتك بشكل منتظم. إشعار - أوضح نظام المر اقبة الذاتية

لمحر ك الأقر اص الثابتة أن إحدى المعلمات قد تجاو ز ت معدل التشغيل الطبيعي لها. توصبي DELL بإنشاء نُسخ احتياطية من بياناتك بشكل منتظم فقد تشير المعلمة التي تتجاوز نطاق تشغيلها أو لا تشير إلى وجود مشكلة محتملة في محرك الأقراص الثابتة) — خطأ S.M.A.R.T، قد يكون هناك خلل بمحر ك الأقر اص الثابتة.

### استكشاف أخطاء البرامج والأجهزة وإصلاحها

إذا لم يتم اكتشاف أحد الأجهز ة أثناء إعداد نظام التشغيل أو إذا تم اكتشافه لكن تمت تهيئته بشكل غير صحيح، فيمكنك استخدام HardwareTroubleshooter (أداة استكشاف أخطاء الأجهزة و إصلاحها) لحل مشكلة عدم التو افق.

لبدء تشغيل أداة استكشاف أخطاء الأجهزة وإصلاحها:

- 1 انقر فوق الزر Start (ابدأ) [4] في النظام Windows Vista ، ثم انقر فوق Help and Support (التعليمات و الدعم).
	- أداة) hardware troubleshooter أداة  $\overline{2}$ استكشاف أخطاء الأجهزة وإصلاحها) في حقل البحث واضغط على المفتاح <Enter> لبدء البحث
- في نتائج البحث، حدد الخبار الذي بقدم أفضل وصف 3 للمشكلة واتبع باقى خطوات استكشاف الأخطاء وإصلاحها

# **Dell Diagnostics**

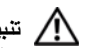

<span id="page-43-0"></span>معلومات الأمان الواردة مع جهاز الكمبيوتر. لمزيد من المعلومات حول أفضل ممارسات الأمان، انظر صفحة التوافق مع اللوائح على .www.dell.com/regulatory\_compliance

# متى ينبغي استخدام Dell Diagnostics (أدوات اDell التشخيصبة)

إذا و اجهت أية مشكلة في الكمبيوتر ، فعليك بإجر اء الفحو صات الموضحة في Lockups and Software Problems (مشكلات عدم الاستجابة والبر امج) (انظر "مشكلات البر امج وعدم الاستجابة" في صفحة 49) وقم بتشغيل Dell Diagnostics (أدوات Dell التشخيصية) قبل الاتصال بشركة Dell للحصول على المساعدة الفنبة

بوصبي بطباعة هذه الإجر اءات قبل الشر و ع في الفحص.

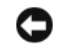

Dell Diagnostics (أدوات Dell Piagnostics) التشخيصية) على أجهز ة كمبيوتر Dell فقط.

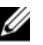

كم كالحظة: نعتبر وسانط Drivers and Utilities (بر امج التشغيل و الأدوات المساعدة) اختيار يـة و قد لا يتم شحنها مع جهاز الكميبوتر الخاص بك

انظر Service Manual (دليل الخدمة) على موقع الويب support.dell.com لعرض معلومات تهيئة الكمبيوتر الخاص بك والتأكد من ظهور الجهاز الذي ترغب في اختبار ه في برنامج إعداد النظام وضمان نشاطه كذلك

يمكنك تشغيل Dell Diaanostics (أدوات Dell التشخيصية) من محرك الأقراص الثابتة أو من وسائط Drivers and Utilities (برامج التشغيل والأدوات المساعدة) من Dell.

### بدء تشغيل Dell Diagnostics من محرك الأقراص الثابتة

مجمع المسلم المقطمة: إذا تعذر على الكمبيوتر عرض صورة الشاشة، " فانظر "الإتصال بشر كة Dell" في صفحة 71.

- تأكد من توصيل الكمبيوتر بمأخذ تيار كهربي يعمل بكفاءة.  $\overline{1}$ 
	- 2 \_ قم بتشغيل (أو إعادة تشغيل) الكمبيوتر .
- عند ظهور شعار ™DELL™، اضغط على <F12> على  $\overline{3}$ الفور . حدد Diagnostics (تشخيص) من القائمة "ابدأ"، ثم اضغط على المفتاح <Enter>.

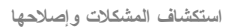

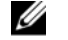

ملاحظة: إذا استمر الانتظار لفتر ة طويلة لحين ظهور شعار نظام التشغيل، فتابع الانتظار حتی تر ی سطح مکتب Microsoft & "Windows، ثم أوقف تشغيل الكمبيوتر واعادة المحاولة

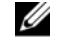

**ملاحظة:** اذا ظهر ت ر سالة تفدك بتعذر العثور على قسم أداة التشخيص، فقم بتشغيل Dell Diagnostics من وسائط Drivers and Utilities (برامج التشغيل و الأدو ات المساعدة).

4 اضغط على أي مفتاح لبدء Dell Diagnostics من قسم أداة التشخيص المساعدة على محرك الأقراص الثابتة واتبع الار شادات التي تظهر على الشاشة.

# تشغيل Dell Diagnostics من وسائط *Drivers* and Utilities (برامج التشغيل والأدوات المساعدة)

- و الأدو ات المساعدة).
- 2 أوقف تشغيل الكمبيوتر ثم أعد تشغيله. عند ظهور شعار DELL، اضغط على المفتاح <F12> على الفور .
- Ø **ملاحظة:** إذا استمر الانتظار لفترة طويلة لحين ظهور شعار نظام التشغيل، فتابع الانتظار حتى نرى سطح مكتب ®Microsoft Windows، وبعد ذلك أوقف تشغيل الكمبيوتر وأعد المحاولة.
- Ø ملاحظة: نقوم الخطوات التالية بتغيير تتابع التمهيد لمرة واحدة فقط وفي المرة التالية لبدء التشغيل، يتم بدء تشغيل الكمبيوتر تبعاً للأجهزة المحددة في برنامج إعداد النظام
	- عند ظهور قائمة جهاز التمهيد، قم بتمييز  $\mathbf{3}$ CD/DVD/CD-RW واضغط على <Enter>.
- 4 حدد الخبار Boot from CD-ROM (التمهيد من محرك الأقراص المضغوطة) من القائمة التي تظهر واضغط على المفتاح <Enter>.
- <span id="page-45-0"></span>5 اكتب الرقم 1 لبدء تشغيل قائمة القرص المضغوط و اضغط على المفتاح <Enter> للمتابعة
	- 6 اختر Run the 32 Bit Dell Diagnostics (تشغيل 32 Bit Dell Diagnostics) من القائمة المرقمة. في حالة ظهور عدة إصدارات في القائمة، اختر الإصدار المناسب للكمبيوتر الخاص بك
- 7 عندما تظهر Main Menu (القائمة الرئيسية) لبرنامج Diagnostics Dell، حدد الاختبار الذي تريد تشغيله وانبع الإرشادات التبي نظهر على الشاشة

# تلميحات استكشاف الأخطاء وإصلاحها

اتبع النصائح التالية عند استكشاف مشكلات الكمبيوتر وإصلاحها:

- إذا كنت قد قمت بإضافة جز ء أو إز الته قبل ظهور المشكلة، فقم بمر اجعة إجر اءات التر كيب وتأكد من تر كيب هذا الجز ء بشكل صحيح (انظر Service Manual (دليل الخدمة) على موقع الويب support.dell.com).
- إذا لم يعمل أحد الأجهزة، فتأكد من توصيله بشكل صحيح.  $\bullet$
- في حالة ظهور رسالة خطأ على الشاشة، قم بندوين الرسالة على نحو دقيق. قد تساعد هذه الرسالة مسئولي الدعم على تشخيص المشكلة (المشكلات) وإصلاحها.
- في حالة ظهور رسالة خطأ في أحد البرامج، راجع وثانق ذلك البر نامج

ملاحظة: تمت كتابة الإجراءات المذكورة في هذا المستند للعرض الافتراضي في Windows، لذلك قد لا تنطبق إذا قمت بضبط كمبيوتر Dell على عرض Windows Windows) Classic الكلاسيكي).

#### مشكلات الطاقة

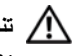

معلومات الأمان الواردة مع جهاز الكمبيوتر. لمزيد من المعلومات حول أفضل ممارسات الأمان، انظر صفحة التوافق مع اللوائح على .www.dell.com/regulatory\_compliance

إ**ذا كان مصباح الطاقة مطفأ —** الكمبيوتر في وضع إيقاف التشغيل أو لا ينلقى طاقة.

- أعد تثبيت كابل الطاقة في موصل الطاقة الموجود في الجانب الخلفي من الكمبيوتر والمأخذ الكهربائي.
- تجاوز شرائح الطاقة وكابلات التمديد وغيرها من أجهزة  $\bullet$ حماية الطاقة للتحقق من أن الكمبيو تر. بيدأ التشغيل يشكل صحيح.
- تأكد من توصيل أي شرائح طاقة مستخدمة بمأخذ كهربائي  $\blacksquare$ وفي وضع التشغيل.
- تأكد من عمل مأخذ التيار الكهربي وذلك باختباره مع جهاز  $\ddot{\phantom{0}}$ آخر ، على سبيل المثال أحد المصـّابيح.
- تأكد من أن كابل الطاقة الرئيسي وكابل اللوحة الأمامية  $\ddot{\phantom{1}}$ متصلان بلوحة النظام بشكل محكم (انظر *دليل الخدمة* على موقع support.dell.com).

إذا كان مصباح الطاقة يضيء باللون الأزرق والكمبيوتر لا يستجيب —

• تأكد من توصيل الشاشة ومن تشغيلها.

إذا كان مصباح الطاقة يومض باللون الأزرق — الكمبيوتر في وضع الانتظار . اضغط على أي مفتاح في لوحة المفاتيح، أو اضغط على زر الطاقة لاستئناف التشغيل العادي.

إذا كان مصباح الطاقة يومض باللون الكهرماني — يتلقى الكمبيوتر تياراً كهربائياً، قد يكون هناك خلل في أحد الأجهزة أو قد لا يكون مثبتاً بشكل صحيح.

- قم بإز الة كل وحدات الذاكر ة ثم إعادة تثبيتها (راجع *دليل* الخدمة على موقع support.dell.com).
- قم بإز الة أية بطاقات تمديد، بما في ذلك بطاقات الر سو مات وإعادة تثبيتها (راجع *دليل الخدمة* على موقع .(support.dell.com

إذا كان مصباح الطاقة يضيء بلون كهرماني ثابت ــــــــ توجد مشكلة في الطاقة، قد يكون هناك خلل في أحد الأجهزة أو قد لا يكون مثبتاً بشكل صحيح.

تأكد من أن كابل طاقة المعالج متصل بإحكام بموصل طاقة  $\blacksquare$ لوحة النظام (راجع *دليل الخدمة* على موقع .(support.dell.com

• تأكد من أن كابل الطاقة الر نيسي وكابل اللوحة الأمامية متصلان بلوحة النظام بشكل محكم (انظر *دليل الخدمة* على موقع support.dell.com).

إ**زالــة التداخل ـــــ** تتمثل بعض الأسباب المحتملة للتداخل في:

- كابلات تمديد الطاقة ولوحة المفاتيح والماوس
- اتصال العديد من الأجهز ة المتصلة بنفس شريحة الطاقة
- اتصال العديد من شرائح الطاقة بنفس المأخذ الكهربائي  $\blacksquare$

# مشاكل الذاكر ة

 $\sqrt{N}$ تَنْبِيهُ: قَبْلَ أن تبدأ العمل بداخل الكمبيوتر ، يرجى قراءة معلومات الأمان الواردة مع جهاز الكمبيوتر . لمزيد من المعلومات حول أفضل ممارسات الأمان، انظر صفحة التوافق مع اللوائح على .www.dell.com/requlatory compliance

> إذا تلقيت رسالة تشير إلى عدم وجود مساحة كافية

• قم بحفظ أية ملفات مفتوحة وإغلاقها وإنهاء أية برامج مفَتوحة لا تستخدمها، وذلك لترى هل عالج هذا الإجراء المشكلة أم لا.

- · انظر وثائق البرنامج لمعرفة الحد الأدنى من متطلبات الذاكرة. إذا لزم الأمر، قم بتثبيت ذاكرة إضافية (راجع *دليل* الخدمة على موقع support.dell.com).
- قم بإعادة تركيب وحدات الذاكرة (راجع *دليل الخدمة* على  $\bullet$ موقع support.dell.com) لضمان اتصال الكمبيوتر بالذاكر ة بنجاح.
	- تشغيل Dell Diagnostics (انظر "Dell Diagnostics" في صفحة 44).
		-
- قم بإعادة تركيب وحدات الذاكرة (راجع *دليل الخدمة* على موقع support.dell.com) لضمان اتصال الكمبيوتر بالذاكر ة بنجاح
- تأكد من إتباع إرشادات تثبيت الذاكر ة (ر اجع *دليل الـخدمة*  $\blacksquare$ على العنوان support.dell.com).
- تأكد من أن الذاكر ة التي تستخدمها مدعومة من الكمبيوتر  $\blacksquare$ الخاص بك. لمزيد من المعلومات حول نوع الذاكرة المدعومة من الكمبيوتر ، انظر "الذاكرة" في صفحة 22.
	- Dell Diagnostics (انظر "Dell Piagnostics Diagnostics" في صفحة 44).

# مشكلات البرامج وعدم الاستجابة

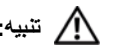

<span id="page-48-0"></span>\// تنبيه: قبل أن تبدأ العمل بداخل الكمبيوتر، يرجى قراءة معلومات الأمان الواردة مع جهاز الكمبيوتر. لمزيد من المعلومات حول أفضل ممارسات الأمان، انظر صفحة التوافق مع اللوائح على .www.dell.com/regulatory\_compliance

تعذر يدع تشغيل الكميبوتر

تأكد من اتصال كابل الطاقة بالكمبيوتر وبمأخذ التيار الكهربائي بإحكام

### توقف الكمبيوتر عن الاستجابة

ه ) إشعار : قد تفقد البيانات إذا لم تتمكن من إيقاف تشغيل نظام التشغيل.

أو **قف تشغيل الكمبيو تر —** اذا لم تتمكن من الحصو ل عل*ى* استجابة بالضغط على مفتاح في لوحة المفاتيح أو تحريك الماوس، فاضغط مع الاستمرار على زر التشغيل من 8 إلى 10 ثوان على الأقل (حتى يتوقف الكمبيوتر عن العمل)، ثم قم بإعادة تشغيل الكمبيوتر .

# توفَّف أحد البرامج عن الاستجابة

### قم بإنهاء البرنامج —

- 1 اضغط على <Ctrl><Shift><Esc> في نفس الوقت للوصول إلى Task Manager (إدارة المهام) وانقر فوق علامة تبويب Applications (تطبيقات).
- انقر التحديد البر نامج الذي لم يعد يستجيب و انقر فوق End  $\overline{\mathbf{2}}$ Task (إنهاء المهمة).

تعطل أحد البرامج بشكل متكرر

ملاحظة: تشتمل معظم البرامج على إرشادات للتثبيت في الوثائق الخاصة بها أو الوسائط (CD أو DVD).

**تحقق من وثائق البرنامج —** إذا لزم الأمر ، قم بالغاء تثبيت البرنامج وإعادة تثبيته مرة أخرى

# يتم تصميم أي برنامج ليتوافق مع نظام تشغيل سابق Microsoft® Windows®

### تشغيل PROGRAM COMPATIBILITY

WIZARD (معالج تو افق البر امج) — يقوم Program Compatibility Wizard (معالج توافق البر امج) بتهينة البر نامج بحيث يتم تشغيله في بيئة مشابهة لبيئات أنظمة التشغيل الأخر ي بخلاف Windows Vista.

- 1 انقر فوق Start (ابدأ) Start (1 البداء بالعداء Control Panel  $Use \leftarrow (\leftarrow \left(\text{[Eq} \right) \cup \text{Programs})$  (البر امج) older program with this version of an Windows (استخدام برنامج أقدم مع هذا الإصدار من نظام التشغيل Windows).
	- في شاشة الترحيب انقر فوق Next (التالي).  $\overline{\mathbf{2}}$ 
		- 3\_ اتبع الإرشادات التي تظهر على الشاشة

## تظهر شاشة زرقاء ثابتة

أ**وقف تشغيل الكمبيوتر —** إذا لم تتمكن من الحصو ل على استجابة بالضغط على مفتاح في لوحة المفاتيح أو تحريك الماوس، فاضغط مع الاستمرار على زر التشغيل من 8 إلى 10 ثوان على الأقل (حتى يتوقف الكمبيو ترٍ عن العمل)، ثم قم بإعادة تشغيل الكمبيو تر

# مشكلات أخرى في البرامج

#### راجع وثائق المنتج أو اتصل بالجهة المصنعة للبرامج

- تأكد من تو افق البر نامج مع نظام التشغيل المثبت على الكمبيوتر الخاص بك
- تأكد من إيفاء الكمبيوتر الخاص بك بالحد الأدنى من منطلبات الأجهزة اللازمة لتشغيل البرنامج انظر وثانق البر نامج للحصول على المعلومات.
	- تأكد من أن تثبيت البرنامج وتهيئته بشكل صحيح.  $\bullet$
- تحقق من عدم تعارض برامج تشغيل الأجهزة مع البرنامج.
- إذا لزم الأمر، قم بالغاء تثبيت البرنامج وإعادة تثبيته مرة أخر ي.

قم بإنشاء نسخة احتياطية من الملفات على الفور

- استخدم بر نامجاً للكشف عن الفير وسات لفحص القرص الصلب أو الأقر اص المر نة أو الأقر اص المضغوطة أو أقر اص DVD.
- حفظ وإغلاق أية ملفات أو برامج مفتوحة وإيقاف تشغيل الكمبيوتر من قائمة Start (ابدأ).

# خدمة التحديث الفني من Dell

تقدم "خدمة التحديث الفني من [|De" إشعار أ مسبقاً بالبر يد الإلكتروني حول تحديثات البرامج والأجهزة للكمبيوتر لديك وهذه الخدمة مجانية ويمكنك تخصيصها بالنسبة للمحتويات والتنسيق وعدد مر ات استلام الإشعار ات

للتسجيل في "خدمة التحديث الفني من [|De"؛ تفضل بز يار ة الموقع .support.dell.com/technicalupdate

# **Dell Support Center** (مركز الدعم التابع لشركة Dell)

يساعدك Dell Support Center (مركز الدعم التابع لشركة Dell) في الحصول على معلومات الخدمة والدعم والمعلومات الخاصة بالنظام التي تحتاج. للحصول على المزيد من المعلومات حول Dell Support Center (مركز الدعم التابع لشركة Dell) وأدوات الدعم المتاحة، انقر فوق علامة التبويب Services (الخدمات) في .support.dell.com

انقر فوق الرمز على شريط <mark>تحكي</mark> المهام لتشغيل التطبيق<sub>.</sub> توفر الصفحة الرئيسية ارتباطات للوصول إلى:

Self Help (التعليمات الذاتية) (Self Help (استكشاف الأخطاء وإصلاحها) وSecurity (الأمان)

 $\bullet$ 

 $\bullet$ 

- و System Performance (أداء النظام) و Network/Internet (الشبكة/الإنترنت) و Backup/Recoverv (نسخة احتياطية/الاستر داد (Windows Vista,
	- Alerts (التنبيهات) (تنبيهات الدعم الفني الخاصة بالكمبيوتر )
- (Dell مساعدة من) Assistance from Dell Technical Support with DellConnect™) (الدعم الفني باستخدام DellConnect™) وCustomer Service (خدمة العملاء) و Training and Tutorials (التدريب والبر امج التعليمية) و How-To Help with Dell on Call (كيفية الحصول على التعليمات من خلال المساعدة الفورية من Dell) و Online Scan with PC CheckUp (الفحص عبر الإنترنت باستخدام PC ((CheckUp
- About Your System (حول النظام الخاص بك)  $\bullet$ (System Documentation) (وثائق النظام) و Warranty Information (معلومات الضمان) و System Information (معلومات النظام) و Upgrades & Accessories (الترقيات والملحقات))

يعر ض الجز ء العلوى من الصفحة الرئيسية لـ Dell Support Center (مركز الدعم التابع لشركة Dell) رقم موديل النظام بالإضافة إلى ر مز الخدمة وكود الخدمة السريعة. للحصول على المزيد من المعلومات حول Dell Support Center (مركز الدعم التابع لشركة Dell)، انظر Dell Technology Guide (دليل تقنية Dell). يتوافر في Windows Help and Support (التعليمات والدعم بنظام Help and Support ← (ابدأ) Start) (Windows (التعليمات والدعم)) وعلى موقع دعم Dell على ((support.dell.com

# إعادة تثبيت البرامج

# برامج التشغيل

# التعرف على برامج التشغيل

إذا واجهت مشكلة في أي جهازٍ، فقم بتحديد ما إذا كان برنامج التشغيل هو مصدر المشكلة أم لا، وإذا لزم الأمر، قم بتحديث برنامج التشغيل.

- 1 انقر فوق الزر Start (ابدأ) (4 في نظام التشغيل Windows Vista™، ثم انقر بزر الماوس الأيمن فوق Computer (الكمبيوتر).
	- 2 انقر فوق Properties (خصائص) + Device Manager (مدير الأجهزة).
		- Ø

لاحظة: قد يظهر إطار User Account Control. إذا كنت مسؤول على الكمبيوتر . انقر فوق Continue (مَنابعة) أو انصل بالمسؤول لكي تستمر بالإجراء المطلوب.

قم بالتمر ير لأسفل في القائمة لر وَ ية ما إذا كان هناك أي جهاز مميز بعلامة تعجب (دائر ة صفر اء بها علامة [!]) على ر مز الجهاز .

<span id="page-52-0"></span>إذا ظهرت علامة تعجب إلى جانب اسم الجهاز ، فقد تحتاج إلى إعادة تثبيت برنامج التشغيل أو تثبيت برنامج تشغيل جديد (انظر "إعادة تثبيت بر امج التشغيل والأدوات المساعدة" في صفحة 53).

### إعادة تثبيت برامج التشغيل والأدوات المساعدة

ه ) الشعار: يوفر كل من موقع دعم Dell على الإنترنت على support.dell.com ووسائط Drivers and Utilities (برامج التشغيل والأدوات المساعدة)، برامج تشغيل معتمدة لأجهزة كمبيوتر ™Dell. قد لا يعمل جهاز الكمبيوتر الخاص بك بشكل صحيح إذا قمت بتثبيت برامج تشغيل تم الحصول عليها من مصادر أخر ي

#### العودة إلى الإصدار السابق من برنامج تشغيل الجهاز

- 1 انقر فوق الزر Start (ابدأ) [4] في النظام Windows Vista، ثم انقر بالزر الأيمن للماوس على Computer (الكمبيوتر ).
	- 2 القر فوق Properties (خصائص) -> Device Manager (مدير الأجهزة).

إعادة تثبيت البرامج

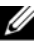

ملاحظة: قد يظهر إطار User Account Control. إذا كنت مسؤول على الكمبيوتر ، انقر Continue (متابعة) أو اتصل بالمسؤول للدخول على مدبر الأجهز ة.

- 3\_ انقر بزر الماوس الأيمن فوق الجهاز الذي تم تثبيت بر نامج التشغيل له وانقر فوق Properties (خصائص).
- 4 انقر على علامة التبويب Drivers (برامج التشغيل)ب Roll Back Driver (استعادة برنامج التشغيل).

إذا لم يقم Device Driver Rollback (استعادة بر نامج التشغيل السابق للجهاز ) بحل المشكلة، فاستخدم System Restore (استعادة النظام) (انظر "استعادة نظام التشغيل" في صفحة 56) للعودة بالكمبيوتر إلى حالة التشغيل السابقة لتثبيت بر نامج التشغيل الجديدر

### استخدام وسائط Drivers and Utilities (برامج التشغيل والأدوات المساعدة)

إذا لم يؤدي استخدام Device Driver Rollback (استعادة برنامج التشغيل السابق للجهاز) أو System Restore (استعادة النظام) (انظر "استعادة نظام التشغيل" في صفحة 56) إلى حل المشكلة، فقم بإعادة تثبيت برنامج التشغيل من وسائط Drivers and Utilities (برامج التشغيل والأدوات المساعدة).

1 أثناء عرض سطح مكتب Windows، قم بإدر اج وسائط Drivers and Utilities (بر امج التشغيل و الأدوات المساعدة).

إذا كانت هذه هي المرة الأولى التي تستخدم فيها وسائط Drivers and Utilities (برامج التشغيل والأدوات المساعدة)، فانتقل إلى 2 الشكل إذا لم تكن المر ة الأولى، توجه الى 5 الشكل.

2 - اتبع المطالبات التي تظهر على الشاشة عند بدء تشغيل برنامج تثبيت وسائط Drivers and Utilities (برامج التشغيل والأدوات المساعدة).

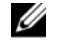

ملاحظة: في معظم الحالات يبدأ برنامج Drivers and Utilities (بر امج التشغيل و الأدوات المساعدة) تلقائياً. إذا لم يبدأ التشغيل تلقائياً، فقم بفتح Windows Explorer، وانقر فوق دليل محرك الو سائط لعر ض محتويات الو سائط، ثم انقر نقر أ مز دو جاً فو ق ملف autorcd.exe.

عند ظهور إطار InstallShield Wizard - 3 Complete، قم بإخراج وسائط Drivers and Utilities (برامج التشغيل والأدوات المساعدة) ثم انقر فوق Finish (إنهاء) لإعادة تشغيل الكمبيوتر

- 4 أعد إدخال وسائط Drivers and Utilities (بر امج التشغيل والأدوات المساعدة) عند ظهور سطح مكتب .Windows
- عند ظهور الشاشة Welcome Dell System  $\overline{5}$ Owner (تر حيب بمالك نظام Dell)، انقر فوق Next (التالي).
	-

// ملاحظة: يعرض برنامج Drivers and Utilities (برامج التشغيل والأدوات المساعدة) بر امج التشغيل الخاصة بالأجهز ة التي تر د مثبتة في الكمبيو تر فقط. إذا قمت بتر كيب أجهز ة إضبافية، فقد لا تظهر برامج تشغيل الأجهزة الجديدة. إذا لم تظهر بر امج التشغيل هذه، فقم بانهاء بر نامج Drivers and Utilities (بر امج التشغيل و الأدوات المساعدة). للحصول على معلومات حول بر امج التشغيل، انظر الوثائق التي ترد مع الجهاز

تظهر رسالة تشير إلى اكتشاف وسائط Drivers and Utilities (برامج التشغيل والأدوات المساعدة) لوجود أجهز ۃ فی الکمبیو تر ۔

تظهر بر امج التشغيل التي يستخدمها الكمبيو تر تلقائياً في الإطار Mv Drivers-The ResourceCD has identified these components in your system (برامج التشغيل الخاصة بي- تعرف ResourceCD على هذه المكونات في النظام الخاص بك).

6 انقر فوق برنامج التشغيل الذي نريد إعادة نثبيته واتبع الار شادات التي تظهر على الشاشة.

إذا لم يتم إدراج برنامج تشغيل معين، فهذا يعني أن برنامج التشغيل هذا ليس مطلوبًا من نظام التشغيل لديك

### إعادة تثبيت برامج التشغيل يدويأ

بعد استخر اج ملفات برنامج التشغيل إلى القرص الصلب لديك، كما هو موضح في القسم السابق:

- 1 انقر فوق الزر Start (ابدأ) (1) في النظام Windows Vista، ثم انقر بالزر الأيمن للماوس على Computer (الكمبيوتر ).
	- 2 القر فوق Properties (خصائص) -> Device Manager (مدير الأجهزة).

إعادة تثبيت البرامج

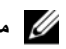

Weer Account ) ملاحظة: قد يظهر إطار Control. إذا كنت مسؤولاً عن الكمبيوتر ، انقر فوق Continue (متابعة) أو اتصل بالمسؤول للدخول إلى مدبر الأجهز ة.

- انقر نقراً مزدوجاً فوق نوع الجهاز الذي تقوم بتثبيت برنامج  $\mathbf{3}$ التشغيل له (على سبيل المثال، Audio (الصوت) أو Video (الفيديو )).
- انقر نقراً مزدوجاً فوق اسم الجهاز الذي تريد تثبيت برنامج - 4 التشغيل له.
	- انقر علامة التبويب Update Driver ← Driver - 5 Browse my computer for driver  $\leftarrow$ software (استعراض الكمبيوتر بحثًا عن برامج التشغيل).
- انقر فوق Browse (استعراض) واستعرض للوصول إلى 6 الموقع الذي سبق وأن نسخت إليه ملفات برنامج التشغيل.
	- عند ظهور اسم بر نامج التشغيل المناسب، انقر فوق اسم  $\overline{7}$ برنامج التشغيل ← OK (موافق) ← Next (التالي).
		- 8 انقر فوق Finish (إنـهاء) وأعد تشغيل الكمبيوتر .

# استعادة نظام التشغيل

بمكنك استعادة نظام التشغبل بالطر ق التالبة:

- <span id="page-55-0"></span>• تعيد أداة "استعادة النظام" لـ Microsoft Windows الكمبيونر إلى حالة تشغيل سابقة دون النائير على ملفات البيانات. استخدم System Restore (استعادة النظام) كحل أول لاستعادة نظام التشغيل والحفاظ على ملفات البيانات.
- في حالة حصولك على وسائط Operating System (نظام التشغيل) مع الكمبيوتر ، يمكنك استخدامها لاستعادة نظام التشغيل ومع ذلك، يؤدي استخدام وسانط *نظام التشغيل* أيضاً إلى حذف كافة البيانات الموجودة على محرك القرص الصلب استخدم الوسائط فقط إذا لم تساعد System Restore (استعادة النظام) في حل مشكلة نظام التشغيل لدبك

# استخدام استعادة نظام التشغيل Microsoft<sup>®</sup> Windows<sup>®</sup>

توفر أنظمة التشغيل Windows خيار استعادة النظام الذي يسمح لَّكَ بار جاع جهاز الكمبيوتر الخاص بِكَ إلى حالة تشغيل مسبقة (دون التَأْثِيرِ على ملفات البيانات) إذا أدى إدخال تغيير ات على الأجهز ة أو البر امج أو إعدادات النظام الأخرى إلى ترك الكمبيوتر في حالة تشغيل غير مر غوب فيها. علماً بأنه يمكن الرجوع في أية تغيير ات يتم إجر ؤها على الكمبيوتر بواسطة هذه الخاصية

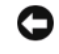

إشعار : قم بعمل نسخ احتياطية من ملفات البيانات الخاصة بك بشكل منتظم. لا تر اقب خاصية System Restore (استعادة النظام) ملفات البيانات الخاصة بك و لا تستر دها.

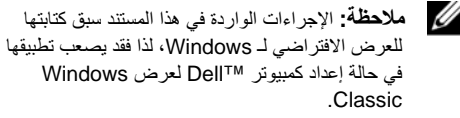

ملاحظة: قم بضبط كمبيوتر ™Dell على طريقة العرض Ø Windows) Windows Classic کلاسیکی).

#### بدء ميزة System Restore (استعادة النظام)

- 1 انقر فرق Start (ابدأ) 3
- 2 في المربع Start Search (بدء البحث)، اكتب System Restore (استعادة النظام) واضغط على <Enter>.
- Ø ملاحظة: قد يظهر إطار User Account Control. إذا كنت مسئول على الكمبيوتر ، انقر Continue (متابعة) أو اتصل بالمسئول للمتابعة إلى الإجر اء المطلوب.

3 انقر Next (النالبي) وانتبع الأوامر المنتقية على الشاشة .

إذا لم تساعد System Restore (استعادة النظام) على حل المشكلة، فيمكنك التراجع عن آخر عملية استعادة للنظام (انظر "التراجع عن آخر استعادة للّنظام" في صفحة 57).

### التراجع عن آخر استعادة للنظام

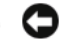

ه ) الشعار: قبل التراجع عن أخر استعادة للنظام، قم بحفظ و إغلاق جميع الملفات المفتوحة و الخر و ج من أية بر امج مفتوحة. لا تقَّم بتغيير أو فتح أو حذف أيَّة ملفات أو برآمج حتى تكتمل استعادة النظام

- 1 انقر Start (ابدأ) 1
- 2 في المربع Start Search (بدء البحث)، اكتب System Restore (استعادة النظام) واضغط على <Enter>.
- انقر فوق Undo my last restoration (التراجع)  $\overline{\mathbf{3}}$ عن آخر استعادة) ثم انقر Next (التالي).

### استخدام وسائط نظام التشغيل

## قبل أن تبدأ

إذا كنت تفكر في إعادة تثبيت نظام التشغيل Windows لتصحيح مشكلة ببر نامج تشغيل تم تثبيته حديثًا، فحاو ل أو لا استخدام أداة استعادة برنامج) Windows Device Driver Rollback تشغيل الجهاز من Windows). انظر "العودة إلى الإصدار السابق من بر نامج تشغيل الجهاز " في صفحة 53. إذا لم يحل Device Driver Rollback (استعادة برنامج تشغيل الجهاز ) المشكلة، فاستخدم System Restore (استعادة النظام) من Microsoft Windows لإعادة نظام التشغيل إلى حالة التشغيل التي كان عليها قبل أن يتم تثبيت بر نامج التشغيل الجديد للجهاز \_ انظر\_ "استخدام استعادة نظام التشغيل ®Microsoft™ في صفحة 56.

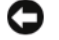

إشعار: قبل القيام بالتثبيت، قم بعمل نسخ احتياطية لجميع ملفات البيانات الموجودة على محر ك القرص الصلب الأساسي للقيام بالتهيئة التقليدية لمحر ك الأقر اص الثابت، سيكون محرك القرص الصلب الأساسي هو أول محرك أقر اص يكتشفه الكمبيوتر

لإعادة تثبيت Windows، أنت بحاجة إلى وسائط *نظام التشغيل* Dell™ ووسائط *Drivers and Utilities (ب*ر امج التشغيل و الأدوات المساعدة) من Dell.

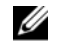

// ملاحظة: تحتوي الوسائط Drivers and Utilities (برامج التشغيل والأدوات المساعدة) على برامج التشغيل التي تم تثبيتها أثناء تجميع الكمبيوتر \_ استخدم وسائط Drivers and Utilities (برامج التشغيل والأدوات المساعدة من Dell) لتحميل أي بر امج تشغيل مطلوبة. ووفقاً للمنطقة التي قمت بطلب الكمبيوتر منها أو ما إذا قمت بطلب الوسائط، قد لا بتم ارسال وسائط Drivers and Utilities (بر امج التشغيل و الأدوات المساعدة من Dell) وOperating System (نظام التشغيل من Dell) مع الكمىبو تر

#### إعادة تثبيت نظام التشغيل Windows

قد تستغر ق عملية إعادة التثبيت من ساعة إلى ساعتين حتى تكتمل. بعد إعادة تثبيت نظام التشغيل، يجب عليك أيضاً إعادة تثبيت برامج تشغيل الأجهزة وبرنامج الحماية من الفيروسات والبرامج الأخرى.

- 1 \_ قم بحفظ و إغلاق أية ملفات مفتوحة، و الخر و ج من أية بر امج مفتوحة.
	- أدخل وسائط Operating System (نظام التشغيل).  $\overline{2}$
	- اذا ظهر ت الرسالة Install Windows (تشبت 3 نظام التشغيل Windows)، انقر فوق **Exit** (خروج).
		- 4 \_ قم بإعادة تشغيل الكمبيوتر .

عند ظهور شعار DELL اضغط على المفتاح <F12> على الفور.

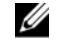

**ملاحظة:** إذا استمر الانتظار لفترة طويلة لحين ظهور شعار نظام التشغيل، فتابع الانتظار حتى ترى سطح مكتب ®Microsoft» Windows، وبعد ذلك أوقف نشغيل الكمبيوتر وأعد المحاولة

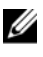

لمرة واحدة فقط في المرة التالية التي تقوم فيها بتشغيل الكمبيوتر ، يتم تمهيده وفقا للأجهزة المحددة في برنامج إعداد النظام.

- 5 \_ عند ظهور -قائمة أجهز ة التمهيدن قم يتمبيز CD/DVD/CD-RW Drive واضغط على <Enter>.
- 6 اضغط على أي مفتاح من أجل Boot from CD-ROM (التمهيد من CD-ROM) محرك الأقراص المضغوطة واتبع التعليمات الموجودة على الشاشة لإكمال التثبيت

إعادة تثبيت البرامج

البحث عن معلومات

# البحث عن معلومات

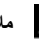

يتم شحنها مع الكمبيوتر . قد لا تتوفر بعض الميزات أو الوسائط في بعض البلدان

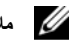

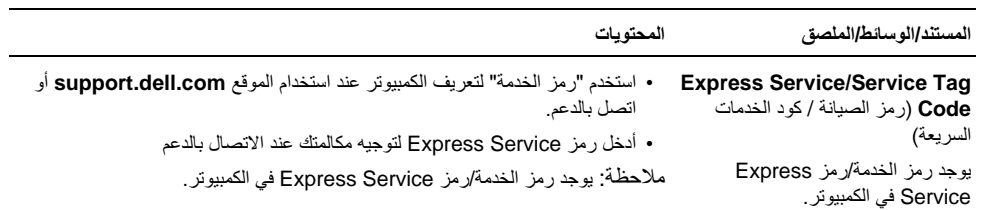

البحث عن معلومات

| المحتويات                                                                                                    | المستند/الوسائط/الملصق                                                                                                    |
|----------------------------------------------------------------------------------------------------|----------------------------------------------------------------------------------------------------|
| • أحد البرامج التشخيصية الخاصة بالكمبيوتر                                                                                                    | وسائط برامج التشغيل والأدوات المساعدة                                                                                         |
| • برامج التشغيل الخاصة بالكمبيوتر<br>• يمكن العثور على تحديثات برامج التشغيل والتوثيق على الموقع support.dell.com.<br>• برنامج نظام الكمبيوتر المحمول (NSS)<br>• ملفات Readme التمهيدية                              | Drivers and Utilities<br>(برامج التشغيل والأدوات المساعدة) قرص<br>مضغوط أو قرص فيديو رقمي DVD وقد<br>يتم شحنها مع الكمبيوتر . |
| ملاحظة: قد يتم تضمين ملفات Readme التمهيدية في الوسائط لتوفير آخر التحديثات المتعلقة<br>بالتغير ات التقنية التي تحدث على الكمبيوتر أو المواد المرجعية التقنية المتقدمة المخصصة للفنيين<br>أو المستخدمين ذوي الخبر ة. |                                                                                                    |
| إعادة تثبيت نظام التشغيل                                                                                                    | وسائط نظام التشغيل                                                                                                    |

وسانط *نظام التشغيل* عبارة عن قرص<br>مضغوط أو قرص فيديو رقمي DVD يمكن شحنه مع الكمبيوتر .

البحث عن معلومات

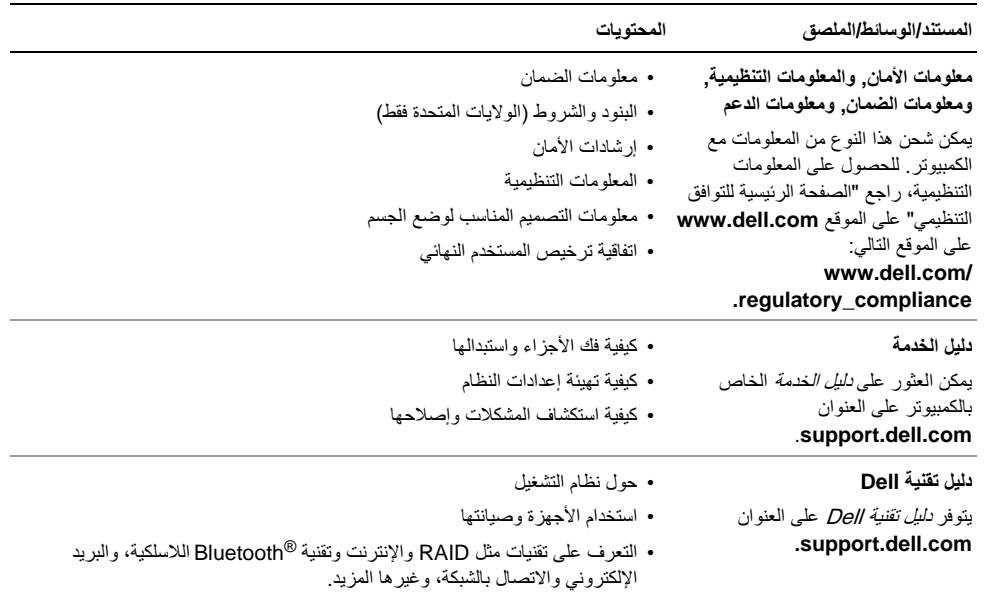

البحث عن معلومات

| المستند/الو سائط/الملصق                        | المحتو بات                         |
|------------------------------------------------|------------------------------------|
| Microsoft® Windows® ملصق<br>الترخيص            | • يوفر لك مفتاح منتج نظام التشغيل. |
| پوجد ترخیص Microsoft Windows<br>في الكمبيوتر . |                                    |

# الحصول على المساعدة

﴾ لتنبيه: إذا أردت رفع غطاء الكمبيوتر، افصل التيار عن الله الكمبيوتر وكابلات المودم أولأ من كل مصادر الكهرباء. اتبع إرشادات الأمان المرفقة بالكمبيوتر

إذا صـادفتك مشكلة في الكمبيوتر ، يمكنك استكمال الخطوات السابقة لتشخيص واستكشاف المشكلة وعلاجها:

- 1 راجع "تلميحات استكشاف الأخطاء وإصلاحها" في صفحة 46 للحصول على معلومات والنعرف على الإجراءات المتعلقة بالمشكلة التي تواجه الكمبيوتر لديك.
- 2 راجع "Dell Diagnostics" في صفحة 44 للاطلاع على الإجر اءات المتعلقة بكيفية تشغيل Dell .Diagnostics
	- املأ "قائمة الفحص التشخيصية" في صفحة 70.  $\overline{\mathbf{3}}$
- 4 استخدم المجمو عة الشاملة من خدمات Dell عبر الإنترنت المتوفرة على "دعم Dell" الموقع (support.dell.com) للحصول على تعليمات حول طريقة التثبيت وإجراءات استكشاف المشكلات وإصلاحها راجع "الخدمات عبر الإنترنت" في صفحة 66 للاطلاع على قائمة أكثر شمولية من "دعم Dell" عبر الإنترنت.
- 5 وإذا لم يتم حل المشكلة من خلال الخطوات السابقة، ر اجع "الاتصال بشركة [|De'' في صفحة 71.
- Ø **ملاحظة:** اتصل بـ "دعم Dell" من أحد الهواتف الموجودة بالقرب من الكمبيوتر المعطوب بحيث يمكن لفريق الدعم مساعدتك من خلال اتباع كافة الإجر اءات الضر ورية.
- Ø ملاحظة: قد لا يتوفر نظام "رمز Express Service الخاص بـ Dell" في جميع البلدان.

وعندما يتم مطالبتك من خلال النظام الهاتفي التلقائي الخاص بـ Dell، أدخل ر مز Express Service لتوجيه المكالمة مباشر ة الى مسؤول الدعم المختص. إذا لم بكن لديك ر مز الخدمة السر بعة، فقم بفتح مجلد Dell Accessories (ملحقات Dell)، انقر نقرًا مزدوجًا فوق الرمز Express Service Code (رمز الخدمة السريعة)، واتبع التوجيهات.

للحصول على إرشادات حول استخدام "دعم [|De"، راجع "الدعم الفني وخدمة العملاء" في صفحة 66.

المواقع خارج الولايات المتحدة. اتصل بممثل Dell المحلي لديك للحصول على معلومات حول مدى توفر الخدمات.

# الدعم الفنى وخدمة العملاء

تتوفر خدمة الدعم من Dell للرد على استفسار اتك المتعلقة بأجهزة Dell™. يستخدم فريق الدعم التشخيصات المستندة إلى الكمبيوتر لنوفير إجابات سريعة ودقيقة

للاتصال بخدمة "دعم ا[De" راجع "قبل أن تتصل" في صفحة 69, ثم راجع معلومات الاتصال الخاصة بمنطقتك للانتقال إلى .support.dell.com

### الخدمات عبر الانترنت

<span id="page-65-0"></span>يمكنك التعرف على منتجات وخدمات Dell من خلال مواقع ويب النالية

www.dell.com

www.dell.com/ap (دول أسيا/المحيط الهادئ فقط) (اليابان فقط) www.dell.com/jp (أوروبا فقط) www.euro.dell.com www.dell.com/la (دول أمريكا اللاتينية والبحر الكاريبي) (كندا فقط) www.dell.ca

يمكنك الوصول إلى "دعم Dell" من خلال مواقع ويب وعناوين البريد الإلكتروني التالية:

• مواقع ويب الخاصة بدعم [Del:

support.dell.com

support.apj.dell.com (دول المحيط الهادي بأسيا واليابان فقط)

support.jp.dell.com (اليابان فقط)

Support.euro.dell.com (أوروبا فقط)

· عناوين البريد الإلكتروني الخاصة بدعم Dell:

mobile\_support@us.dell.com

support@us.dell.com

(البرازيل) suporte@dell.com

la-techsupport@dell.com (دول أمريكا اللاتينية والكاريبي فقط)

apsupport@dell.com (الدول الأسيوية/الباسيفيكية فقط)

apmarketing@dell.com (الدو ل الآسيو ية/الباسيفيكية فقط)

Sales\_canada@dell.com (كندا فقط)

• بروتوكول نقل الملفات المجهولة (FTP):

ftp.dell.com — تسجيل الدخول كمستخدم مجهول. واستخدام عنوان البريد الإلكتروني ككلمة مرور خاصة بك

# خدمة AutoTech

خدمة الدعم التلقائي من Dell المعر وفة باسم —AutoTech— توفر إجابات مسجلة على الأسئلة المتداولة والتي يتم توجيهها من خلال عملاء Dell حول أجهز ة الكمبيوتر المحمولة و أجهز ة كمبيوتر سطح المكتب.

عندما تر غب في الاتصال بخدمة AutoTech، استخدم هاتف الاتصال النغمي باللمس لتحديد الموضوعات التي تناسب الأسئلة التي توجهها. للحصول على أرقام الهواتف للاتصال بمنطقتك، راجع "الاتصال بشر كة [|De" في صفحة 71.

### خدمة حالة الطلب التلقائي

لمراجعة حالة منتجات Dell التي طلبت شرائها، يمكنك الذهاب إلى support.dell.com، أو يمكنك الاتصال بخدمة حالة الطلب التلقائي سوف تسمع رسالة مسجلة تطالبك بتقديم المعلومات الضرورية لتحديد طلبك والإبلاغ عنه للحصول على أرقام الهواتف للاتصال بمنطقتك، راجع "الاتصال بشركة Dell" في صفحة 71.

### المشكلات الخاصة بطلبك

إذا تعرضت لمشكلة أثناء تقديم الطلب، مثل ضياع بعض قطع الغيار أو استخدام قطع غيار خطأ أو إصدار فاتورة تحتوى على خطأ، اتصل بشر كة [[De لطلب المساعدة المخصصة للعملاء. احر ص على أن نتوفر الدبك الفاتور ة أو بيان التعينة أثناء الاتصال. لمعرفة رقم الهاتف للاتصال في منطقتك، انظر "الاتصال بشركة Dell" في صفحة 71.

# معلومات المنتج

إذا كنت تحتاج إلى معلومات حول المنتجات الأخرى التي توفر ها شركة Dell، أو إذا كنت تر غب في الحصول على طلب محدد، تفضل بزيارة موقع ويب الخاص بشركة Dell على العنوان www.dell.com. لمعرفة رقم التليفون للاتصال في منطقتك أو للتحدث إلى متخصص مبيعات، انظر "الاتصال بشركة [|De" في صفحة 71

# إرجاع المنتجات للتمتع بخدمة الضمان أو استر داد المبلغ المدفوع

قم بتجهيز جميع المواد المطلوب إرجاعها، سواء للإصلاح أو لاستراد المبلغ بالطريقة التالية:

1 اتصل بشركة Dell للحصول على Return Material Authorization Number (رقم تخويل المواد المرتجعة)، واكتب الرقم بشكل واضح وبارز على صندوق التغليف من الخار ج

للحصو ل على أر قام الهو اتف للاتصال بمنطقتك، ر اجع "الاتصال بشركة Dell" في صفحة 71. قم بتضمين نسخة من الفاتور ة وخطاب يصف سبب الإرجاع

- 2 \_ قم بتضمين نسخة من "قائمة الفحص التشخيصية" (ر اجع "قائمة الفحص التشخيصية" في صفحة 70، مع توضيح الاختبار ات التي أجر يتها على المنتج و أي ر سائل خطأ تم إبلاغك بها من خلال Dell Diagnostics (راجع "الاتصال بشركة ||De" في صفحة 71).
- 3 قم بتضمين أي ملحقات تخص المنتج (المنتجات) المر اد إر جاعها (كابلات الطاقة أو الأقر اص المر نة الخاصة بالبرامج والدلائل وهكذا) إذا كان الإرجاع بغرض استرداد ثمن المنتج

4 قم بتعبئة المعدة المراد إرجاعها في مواد التعبئة الأصلية (أو مواد مكافئة لمها).

أنت مسؤول عن دفع تكلفة الشحن. انت مسؤول أيضاً عن أي منتج يتم إرجاعه، بفرض ما يتعرض له المنتج من مخاطر الضياع خلال الشحن إلى Dell. لا يتم قبول طرود "الدفع عند الاستلام"  $(C.O.D.)$ 

سيتم رفض استلام أي منتجات تفتقد إلى أي من المتطلبات السابقة من قبل منصة الاستلام التابعة لـ [De حيث يتم إرجاع المنتج إليك مرة أخر ي.

قبل أن تتصل

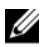

// ملاحظة: احرص على أن يتوفر لديك رمز Express Service أثناء الاتصال. حيث يساعدك هذا الرمز على توجيه مكالمتك بطريقة أكثر كفاءة. وقد يتم مطالبتك بتوفير "رمز الخدمة" (الموجود على الجزء الخلفي أو السفلي من الكمبيوتر ).

<span id="page-68-0"></span>تذكر ملء "قائمة الفحص التشخيصية" (راجع "قائمة الفحص التشخيصية" في صفحة 70). وإذا لزم الأمر ، قم بتشغيل الكمبيوتر. قبل الاتصال بشر كة ||De لطلب المساعدة و الاتصال من أحد الهو اتف الموجودة بالقرب من الكمبيوتر لديك. قد يُطلب منك كتابة بعض الأوامر على لوحة المفاتيح، أو إعداد معلومات تفصيلية أثناء العمليات، أو تجربة خطوات أخرى لإصلاح العطل لا تتم إلا على الكمبيوتر نفسه تأكد من توفر المستندات الخاصة بالكمبيوتر

\// تنبيه: قبل العمل بداخل الكمبيوتر ، اتبع إرشادات الأمان الموجودة في المستندات المرفقة بالكمبيوتر

# <span id="page-69-0"></span>قائمة الفحص التشخيصية الاسم التاريخ العنوان: ر قم المهاتف: رمز الخدمة (الرمز الشريطي الموجود على الجزء الخلفي أو السفلي من الكمبيوتر): رمز Express Service: "رقم اعتماد المنتج المطلوب إرجاعه" (في حالة توفيره من خلال الفني المختص بتوفير دعم Dell): نظام التشغيل والإصدار : الأجهزة: بطاقات التوسيع: هل أنت متصل بإحدى الشبكات؟ نعم / لا الشبكة والإصدار ومهايئ الشبكة: البرامج والإصدارات: راجع معلومات نظام التشغيل لتحديد محتويات ملفات بدء تشغيل النظام. إذا كان الكمبيوتر متصلاً بإحدى الطابعات، فقم بطباعة كل ملف. أو قم بتسجيل محتويات كل ملف قبل الاتصال بـ Dell. رسائل الخطأ أو رمز الرنين أو الرمز التشخيصي: وصف المشكلة وإجراءات استكشاف المشكلات وإصلاحها التي تقوم باتباعها:

# الاتصال بشر كة Dell

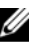

<span id="page-70-0"></span>// ملاحظة: إذا لم يتوفر لديك اتصال نشط بالإنترنت، يمكنك العثور على معلومات الاتصال الموجودة على فاتورة الشراء وبيان التعبنة أو الفاتورة أو كتالوج منتج Dell.

توفر شركة Dell العديد من خيارات الدعم والخدمة عبر الإنترنت وعبر الهاتف وتختلف إمكانية التوفر حسب البلد والمنتج، وبعض الخدمات قد لا تكون متوفرة في منطقتك. للاتصال بشركة Dell فيما يتعلق بالمبيعات أو الدعم التقنيّ أو أي موضوعات تتعلق بخدمة العملاء

- 1 تفضل بزيارة الموقع support.dell.com، وحدد بلدك أو منقطتك في القائمة المنسدلة Choose A Country/Region (اختر البلد / المنطقة) الموجودة في الجز ء السفلي من الصفحة.
- 2 انقر فوق Contact Us (اتصل بنا) الموجود في الجانب الأيسر من الصفحة وحدد الخدمة المناسبة لك أو ارتباط الدعم حسب احتياجاتك
	-
# فهرس

اتفاقية تر خيص المستخدم النهائي (EULA), 63 الاتصال الإنترنت, 17 السْبكة, 17 كابل الشبكة, 16 الاتصال بـ Dell, 65, 71 الإعداد الإعداد السريع, 15 الكمبيوتر, 15 الإنترنت الاتصال, 17 البحث عن المعلومات, 61 البرامج استكشاف المشكلات وإصلاحها, 51 استكشاف المشكلات وإصلاحها, 50

البرنامج إعادة التثبيت, 53 البطارية إزالة, 12 البنود والشروط, 63 التشخيصات 44, Dell التوصيل أجهزة USB, 16 محول التيار المتردد, 16 الدعم الاتصال بـ Dell, 71, الخدمة عبر الإنترنت, 66 الدعم, 65 66, DellConnect إقليمي 66 الدعم الفني وخدمة العملاء, 66 الذاكرة استكشاف المشكلات وإصلاحها, 48

فهرس

الشبكات الاتصال, 17 الطاقة استكشاف المشكلات وإصلاحها, 47 ظروف مصابيح الطاقة, 47 المعلومات دليل تقنية Dell, 63 المعلومات .61 دليل الخدمة. 63 المعلومات التنظيمية, 63 المنظر أمامي, 7, 8 خلفي, 10 المواصفات الاتصالات 24. 25 البطارية, 28, 29, 30 الجوانب البيئية, 32, 33 الذاكرة, 22, 23 الصوت, 25, 26 الفيديو, 25 الكل, 21

فهرس

المعالج, 21 المكونات المادبة. 32 المنافذ والموصلات 23 شاشة العرض. 26. 27 لوحة اللمس, 28 لوحة المفاتيح 28 محول التيار المتردد. 30. 31 معلومات النظام 22 استكشاف ا. 47 استكشاف المشكلات وإصلاحها 44, Dell Diagnostics أعطال ا, 49 البرامج, 49, 50 الذاكر ة, 48 رسائل الخطأ, 35 تلميحات, 46 ظروف مصابيح الطاقة, 47 الكمبيوتر لا يستجيب, 49 البرامج وتوافق نظام التشغيل Windows, 50 الشاشة الزرقاء 50 البرامج, 51

أرقام الهواتف, 71 أزرار عصا التوجيه/لوحة اللمس الوصف, 8

# إعادة التثبيت

البرامج, 53 برامج التشغيل والأدوات المساعدة, 53

### $\div$

Í

Į

برامج التشغيل, 53 إعادة التثبيت٬ 53 التعريف, 53 الرجوع إلى إصدار سابق, 53

#### د

دليل الخدمة, 63 دليل تقنية Dell, 63

### ر

رمز Express Service, 61 رموز الخدمة, 61

# ش

شاشة العرض الوصف, 9

### م

معلومات الأمان, 63 معلومات الدعم 63

فهرس

#### فهرس

معلومات الضمان, 63 ملصق الترخيص, 64 ملصق ترخيص Windows, 64 منفذ كابل الحماية الوصف, 11 موصل 1394 IEEE الوصف, 10 موصل الشبكة الوصف, 11

### ن

نظام التشغيل الوسائط, 58

#### و

وسانط برامج التشغيل والأدوات المساعدة 44 ,Dell Diagnostics وسانط برامج التشغيل والأدوات المساعدة, 54

# D

#### Dell

الاتصال, 65, 71 تحديثات البر امج, 51 الأداة المساعدة للدعم 51 الدعم الفني وخدمة العملاء, 66 44 ,Dell Diagnostics البدء من محرك الأقراص الثابتة, 45 66, DellConnect

# W

Windows Vista معالج توافق البرامج 50

#### 76